# **Eximbay Online Payment**

**Technical** Integration Guide

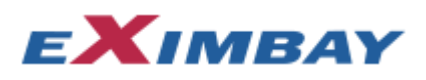

#### **Contact Information**

Technical Support Email [: TechnicalSupport@eximbay.com](mailto:TechnicalSupport@eximbay.com) Operation Support Email [: OnlineSupport@eximbay.com](mailto:OnlineSupport@eximbay.com)

If you have any suggestion or remark about this document please write an email to us.

#### **Copyright**

© 2014 EXIMBAY, Co., Ltd. All rights reserved. Complying with all applicable copyright laws is the responsibility of the user. Without limiting the rights under copyright, no part of this document may be reproduced, stored in into a retrieval system, or transmitted in any form or by any means (electronic, mechanical, photocopying, recording, or otherwise), or for any purpose, without the express written permission of EXIMBAY.

EXIMBAY may have patents, patent applications, trademarks, copyrights, or other intellectual property rights covering subject matter in this document. Except as expressly provided in any written license agreement form EXIMBAY, the furnishing of this document does not give you any license to these patents, trademarks, copyrights, or other intellectual property.

# Contents

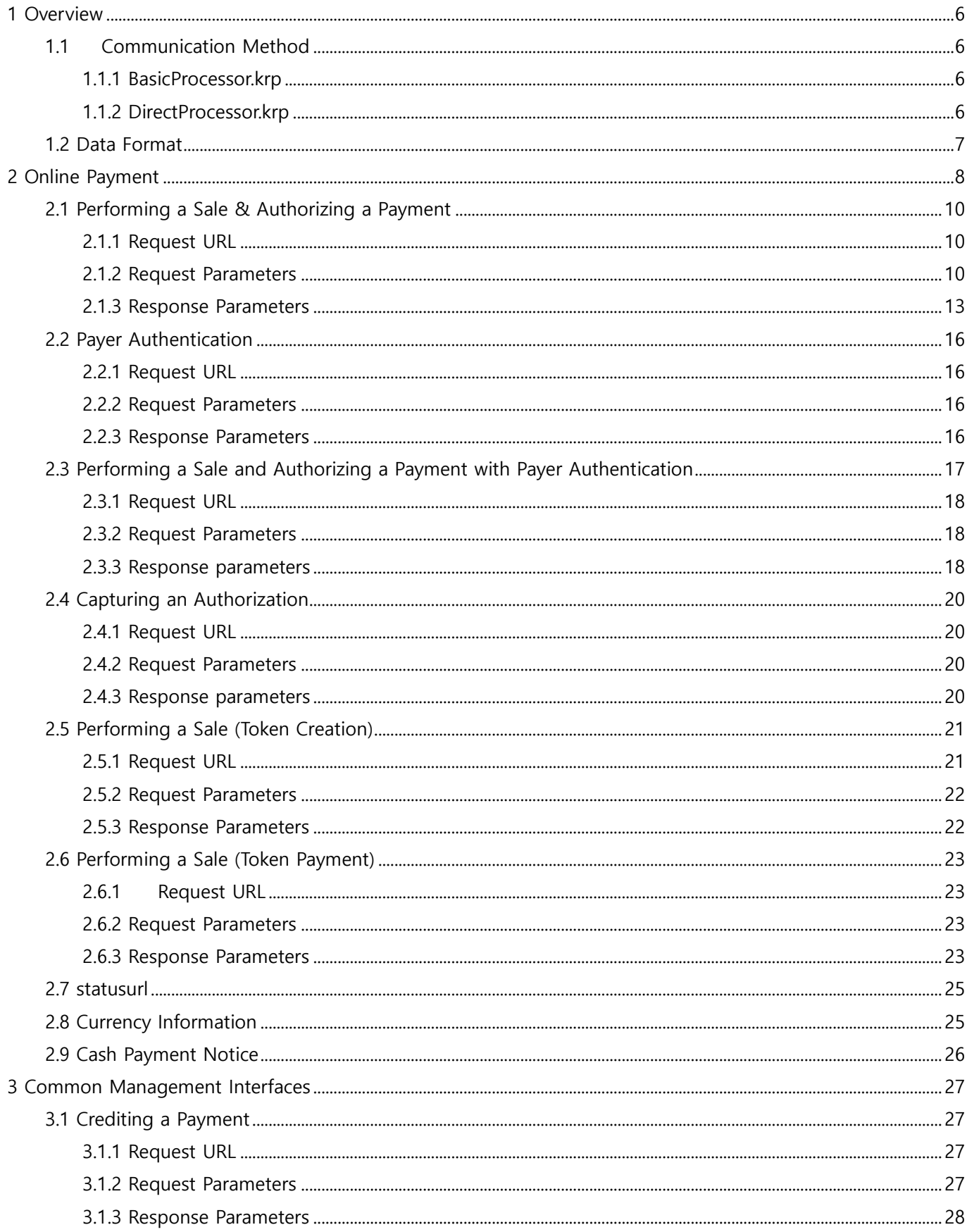

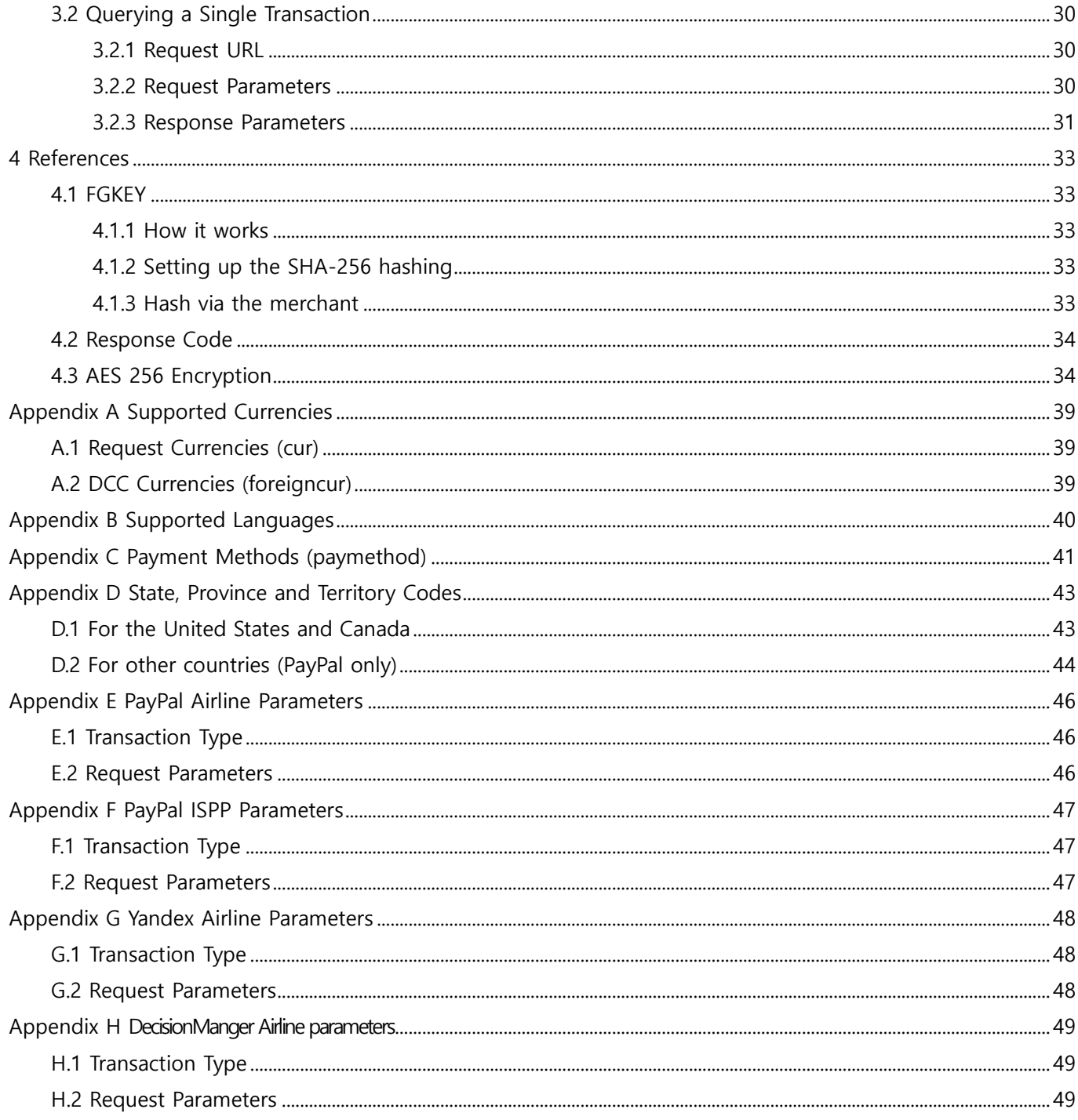

# Recent revisions

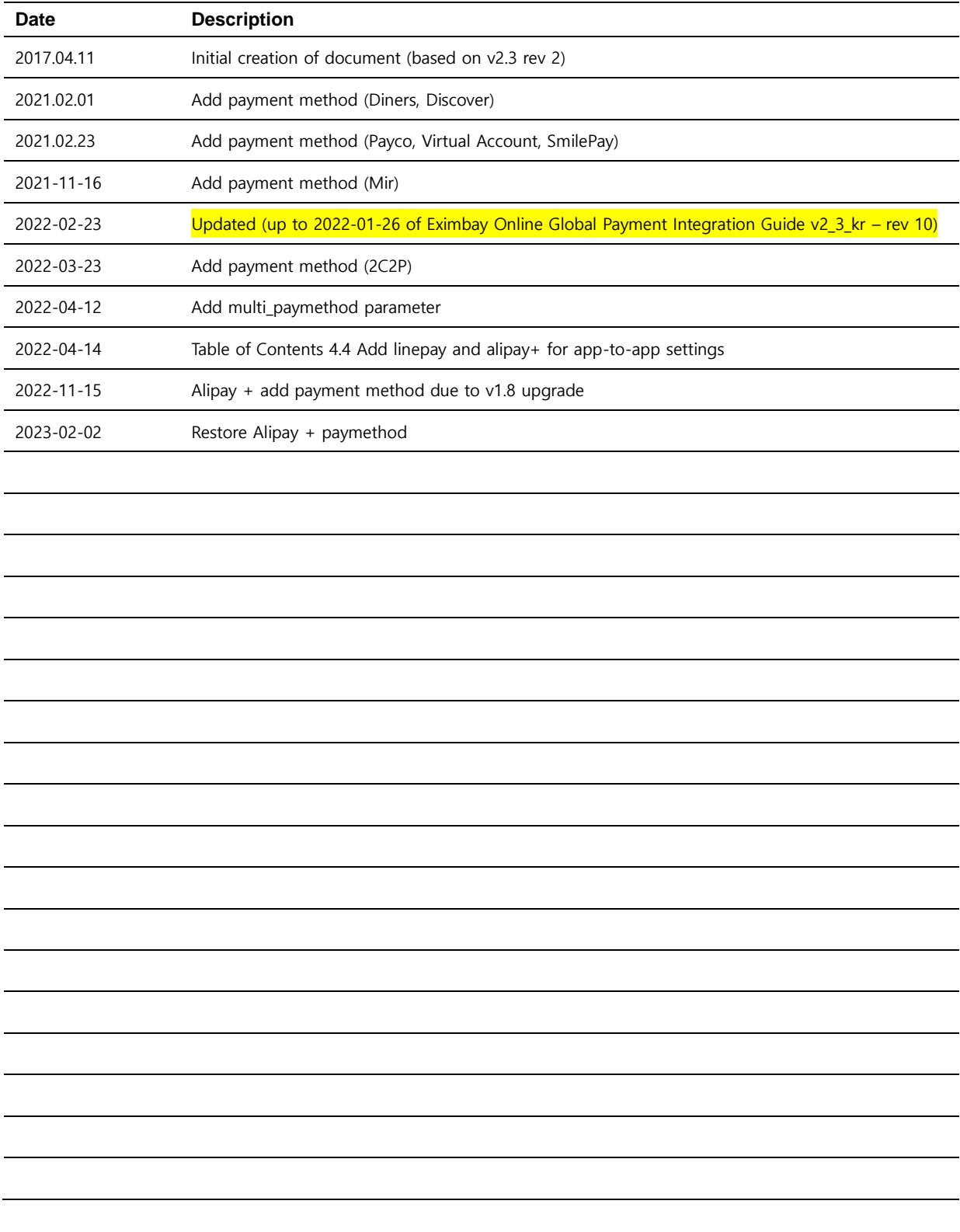

# <span id="page-5-0"></span>**1 Overview**

This guide is intended for developers who want to integrate Eximbay into their online payment system.

# <span id="page-5-2"></span><span id="page-5-1"></span>**1.1 Communication Method**

## **1.1.1 BasicProcessor.krp**

When EndPoint is BasicProcessor.krp, the request data for each task is requested by the URL defined by HTTP POST method through web-based communication, and the response data is returned by the user browser-based method(returnurl) and the web server-based method (statusurl) through the backend.

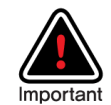

#### **The browser based Front-end(returnurl) URL**

URL where a user will be redirected to upon payment completion and payment result will be returned to merchant's page in the browser. User might close their browser any time throughout the payment process. As a result, merchant might not receive any payment result with the URL. Therefore, it is recommended to use this URL only for displaying the payment result to the customer.

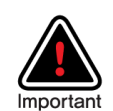

#### **The server based Back-end(statusurl) URL**

URL where payment result will be sent from Eximbay server to merchant's server in background. This is a back-end server-to-server operation that javascript, cookie and session could not be used. It is recommended to use this URL to update payment status in merchant system.

Due to Eximbay notification mechanism, same payment result can be sent with the Back-end URL(statusurl) multiple times to the merchant system. Therefore, it is advised to prevent duplication in updating merchant system.

#### <span id="page-5-3"></span>**1.1.2 DirectProcessor.krp**

When EndPoint is DirectProcessor.krp, it is web-based communication, and request data for each task is requested through the URL defined by HTTP POST method.

And it returns the response value in the HTTP GET format method of text method as a result value without providing UI.

(data format : name1=value1&name2=value2&…..)

# <span id="page-6-0"></span>**1.2 Data Format**

Field Name starts with a lowercase letter and it is case sensitive.

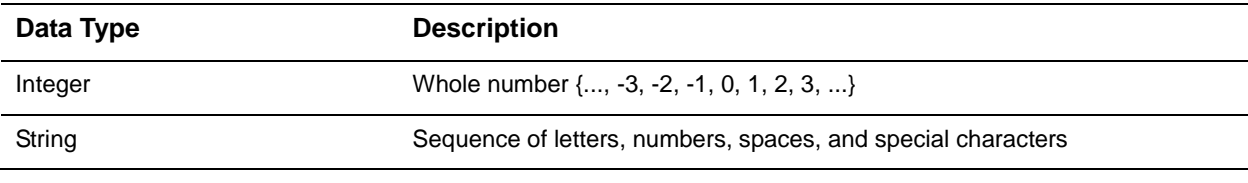

"R" - Required, "C" - Conditional, " " – Optional.

# <span id="page-7-0"></span>**2 Online Payment**

Online payment in this document refers to credit card + online Third-party payments and provides an integrated linked document

Online third-party payments means the payment method provided by Eximbay excluding credit cards such as Paypal, Alipay, Wechat, Tenpay, etc.

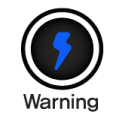

Unable to support iframe, please use *displaytype='P'* or *displaytype='R'*.

#### **Credit Card**

The authentication, authorization and capture are requested in one transaction at the same time. And the transaction is automatically captured on the next day.

**3D Secure(Payer Authentication), DM, and DCC** services can be additionally performed according to **Eximbay** settings.

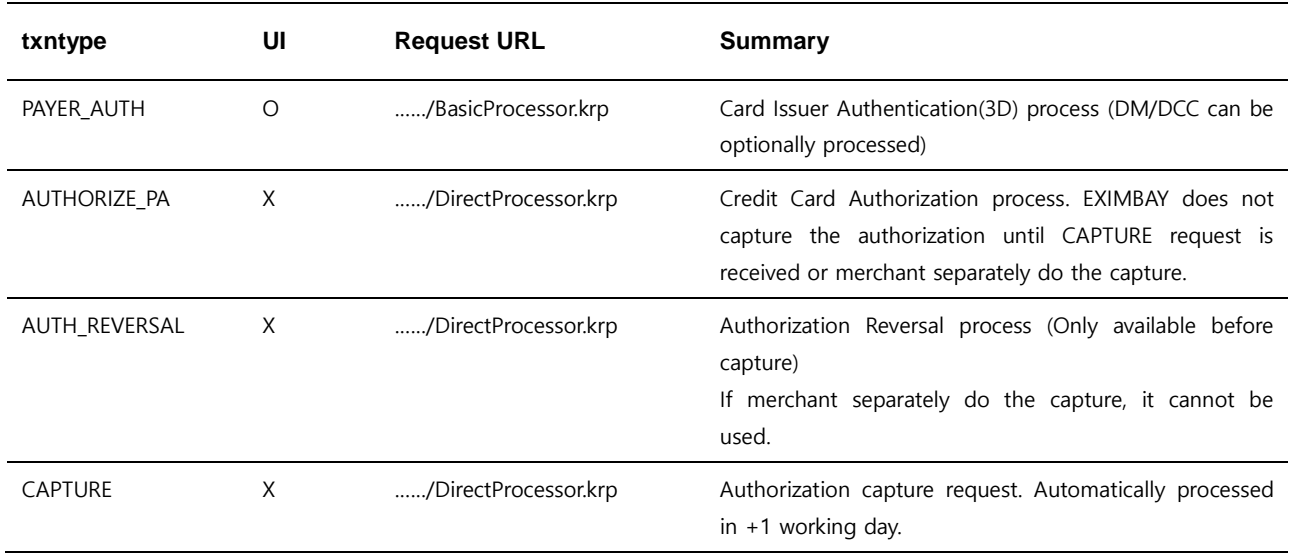

Summary of the online Credit Card Payment process

As mentioned above, there are 4 types of transactions(txntype), and they can be combined as in the below table.

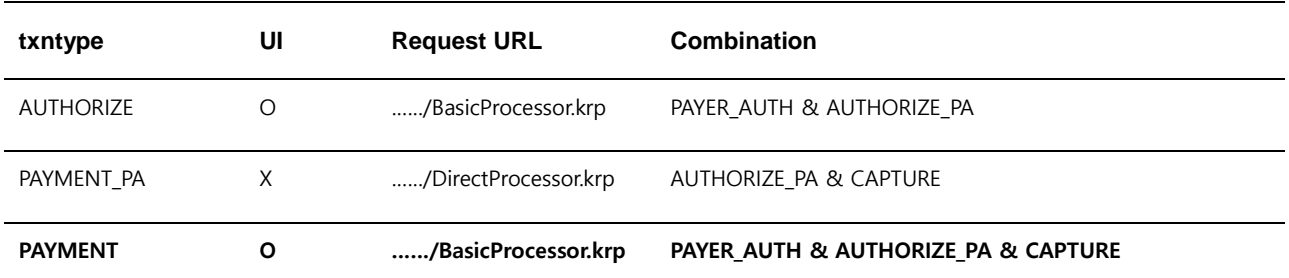

Note. 1 -Based on *txntype*, request/response parameters can be different. For more information, you can contact us through the contact details in Contact Information.

#### **Online Third-Party Payments**

The authentication, authorization and capture are performed in one transaction from the payment processor.

#### Summary of the online third-party payment process

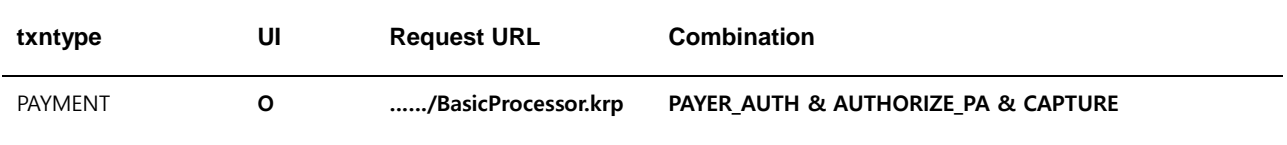

Note. 1 – Online third-party payments include Paypal, Alipay, WeChat, Tenpay etc…

Note. 2 – For third-party payments, all authentication, authorization and capture are performed by a payment processor.

# <span id="page-9-0"></span>**2.1 Performing a Sale & Authorizing a Payment**

Using the UI provided by Eximbay, you can perform two approval tasks. **PAYMENT** includes **CAPTURE** work and automatic billing will be carried out next day. **AUTHORIZE** is charged only when purchased directly from a merchant or when **CAPTURE** is sent to Eximbay.

#### <span id="page-9-1"></span>**2.1.1 Request URL**

 Test <https://secureapi.test.eximbay.com/Gateway/BasicProcessor.krp> Production <https://secureapi.eximbay.com/Gateway/BasicProcessor.krp>

## <span id="page-9-2"></span>**2.1.2 Request Parameters**

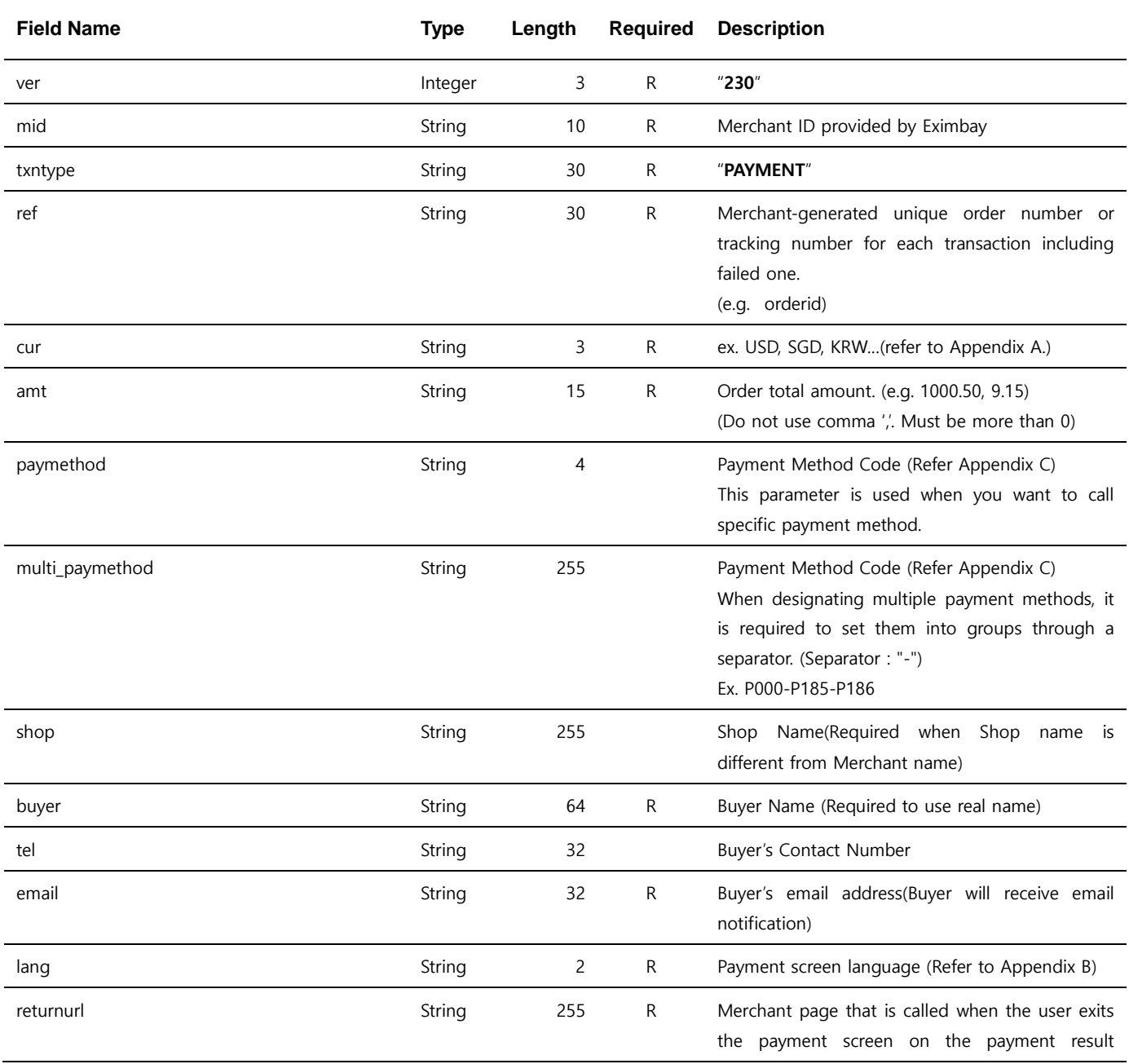

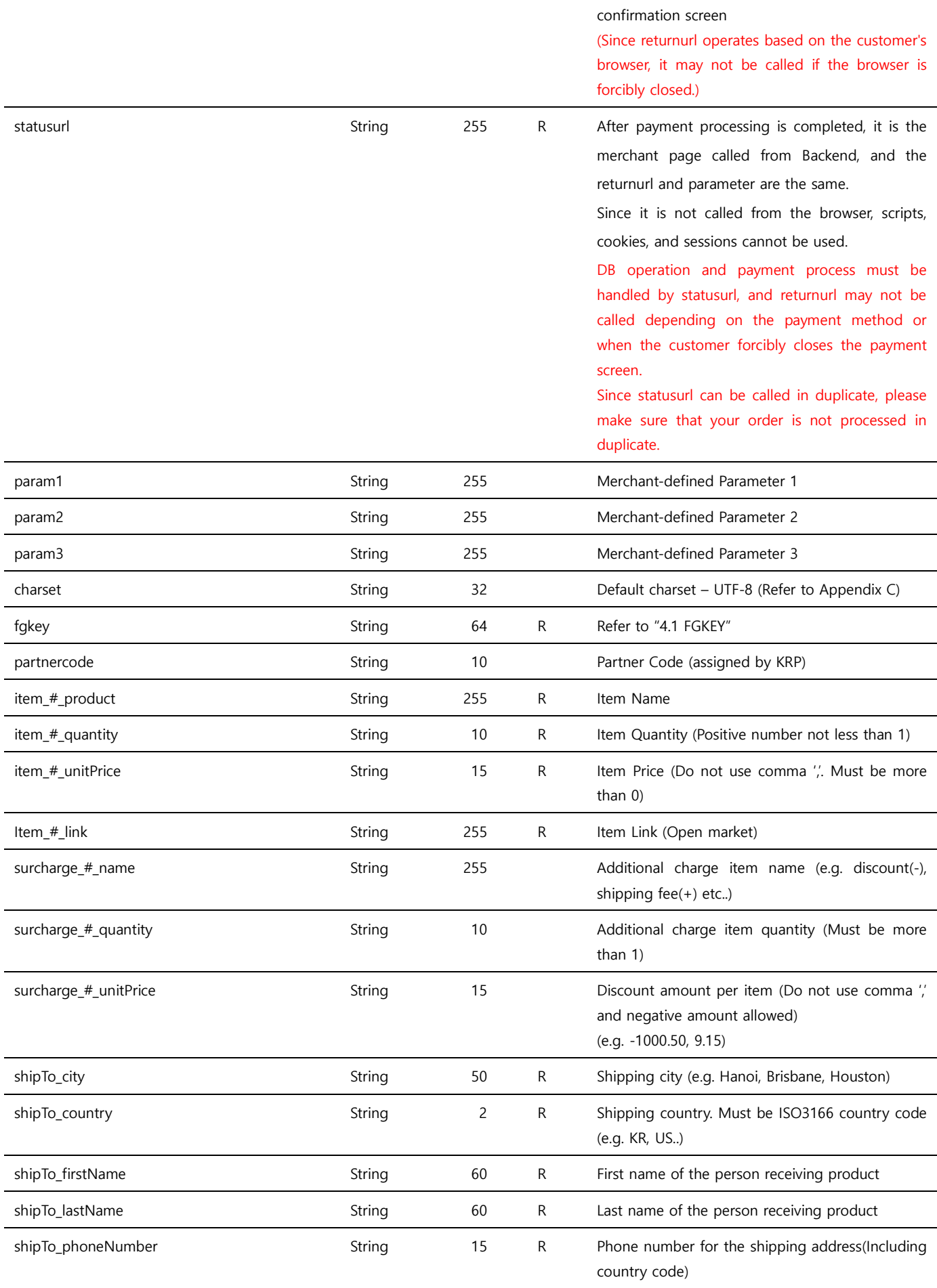

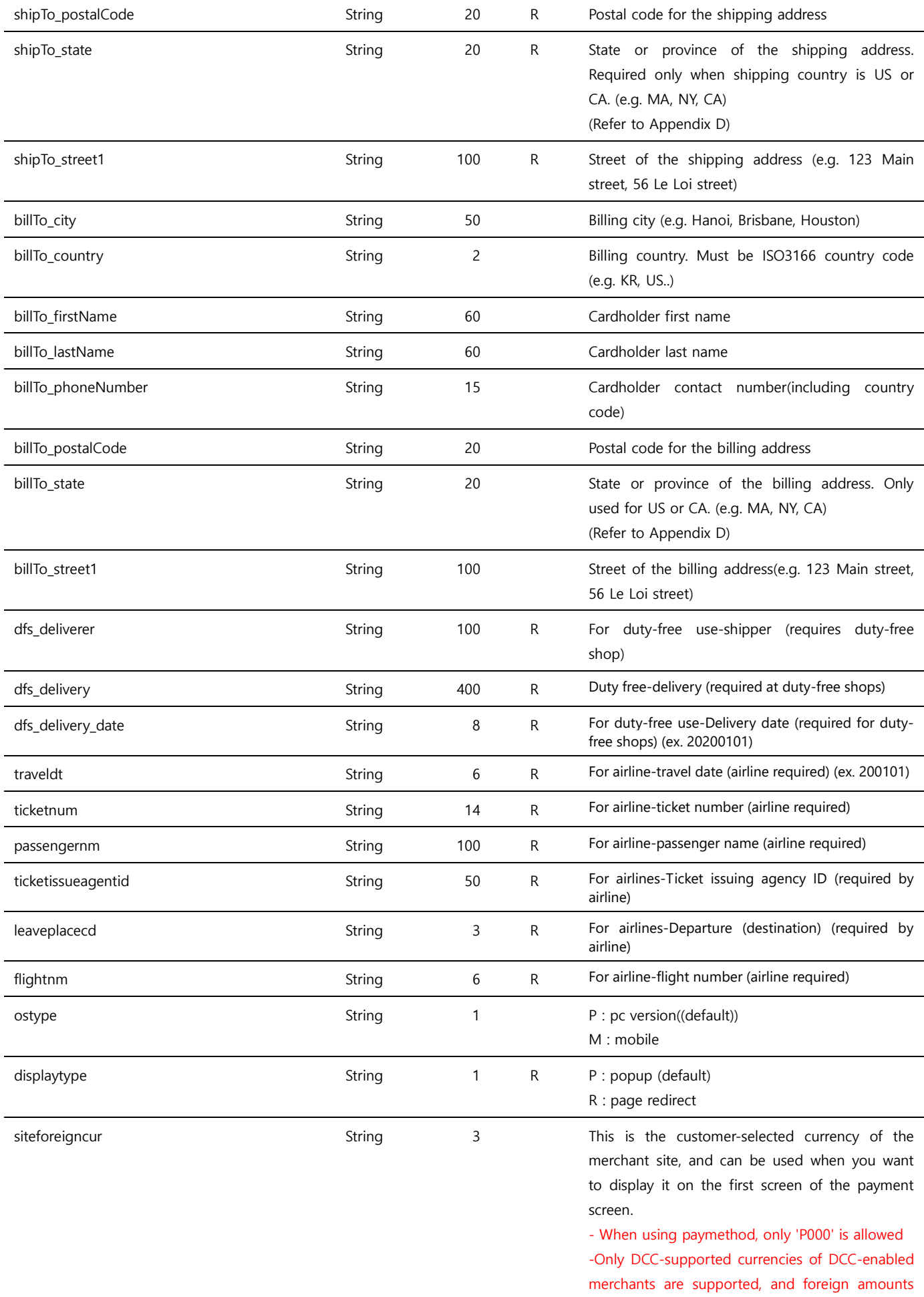

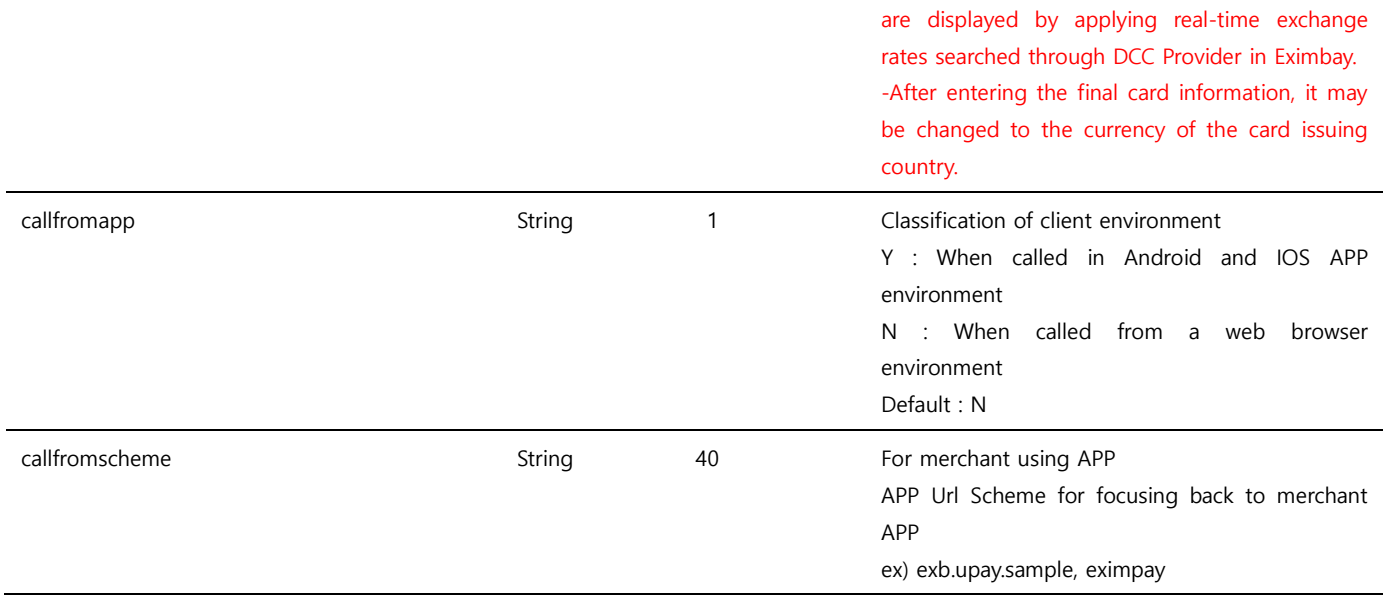

Note. 1 – The parameters are case sensitive. It is recommended to send parameters with upper/lower case letters as they are stated in this document..

Note. 2 – The ref parameter is allowed to have duplicate values. You can contact us If you want to prevent from duplicate payments in accordance with ref.

Note. 3 – Do not send any other parameters except the ones specified in this request parameters.

Note. 4 – The *partnercode* is used for specific process required for a particular merchant. And the merchant need to consult with us before using this parameter.

Note.  $5 - item \neq$ -you can specify this parameter up to item numbers. surcharge\_ $\neq$ -you can specify this parameter up to additional itemspecific discounts or charges. # starts from 0.

#### (*item # quantity \* item # unitPrice*) + (*surcharge # quantity* \* *surCharge # unitPrice*) must be equal to *amt*.

Note. 6 – The shipping address shipTo\_\* parameters are required in order to prevent from chargebacks. For more information, you can ask detail information from our Operation Support team.

Note. 7 – When **PayPal** payment is used**, "item\_\*"** and **"shipTo\_\*"** parameters are sent to PayPal and their values are shown on the PayPal page. In case if invalid information is sent for these parameters, PayPal can decline the payment. So it is recommended to provide valid information to these parameters.

#### <span id="page-12-0"></span>**2.1.3 Response Parameters**

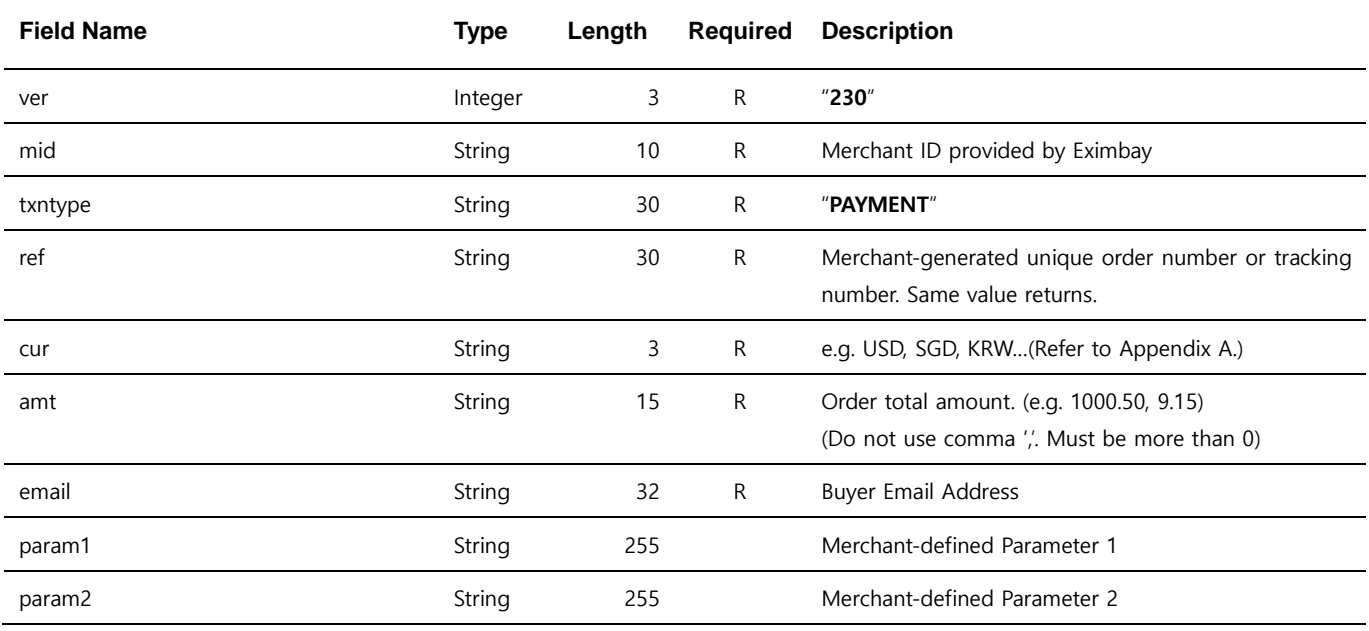

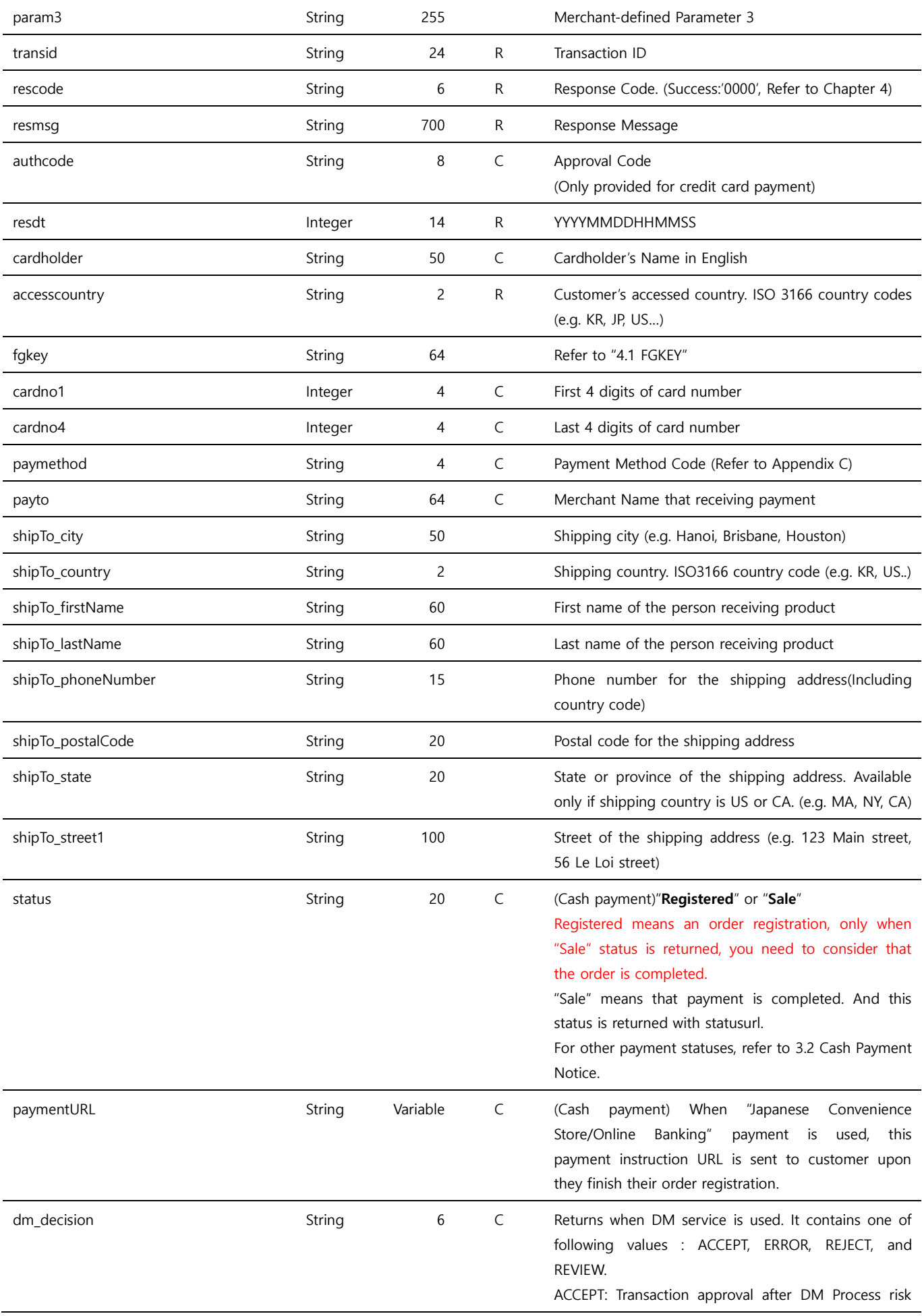

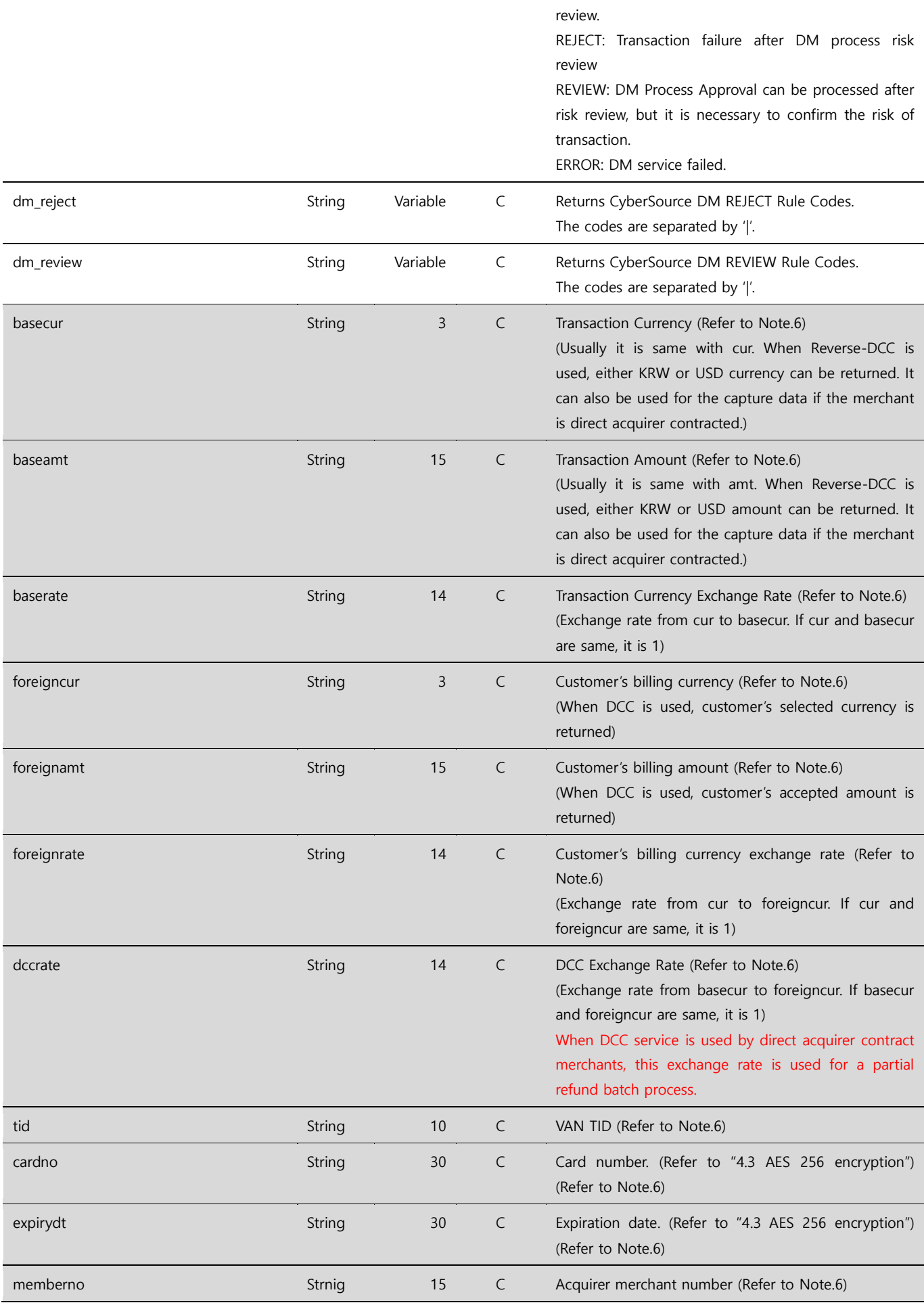

- Note. 1 –ver  $\sim$  param3 parameters are returned same as they are sent in the request.
- Note. 2 –The response is sent to returnurl and statusurl which are set in the request.
- Note. 3 *cardholder* can be different from the name printed on the card.
- Note. 4 if statusurl is not received properly, it is sent repeatedly 3 times, the repeat rule can be different depends on the configuration.
- Note. 5 In case **DM** is used, dm\_\* response parameters are returned.
- Note.  $6$  In case of Direct Merchant, *basecur ~ memberno* parameters are returned.

## <span id="page-15-0"></span>**2.2 Payer Authentication**

Payer Authentication refers to the card issuer's identity verification, and DM and **DCC may be added** depending on Eximbay settings. After success authentication processing, you can proceed with the approval processing through **PAYMENT\_PA** or **AUTHORIZE\_PA**.

#### <span id="page-15-1"></span>**2.2.1 Request URL**

 Test <https://secureapi.test.eximbay.com/Gateway/BasicProcessor.krp> Production <https://secureapi.eximbay.com/Gateway/BasicProcessor.krp>

#### <span id="page-15-2"></span>**2.2.2 Request Parameters**

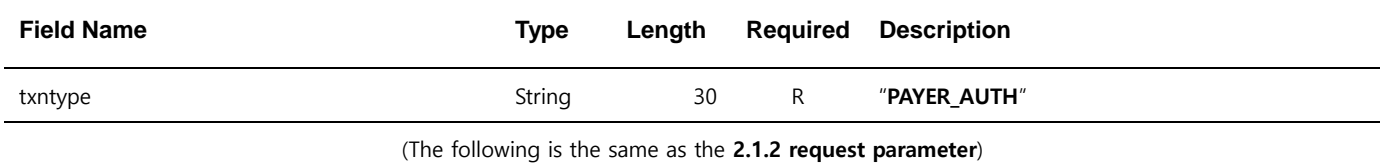

#### <span id="page-15-3"></span>**2.2.3 Response Parameters**

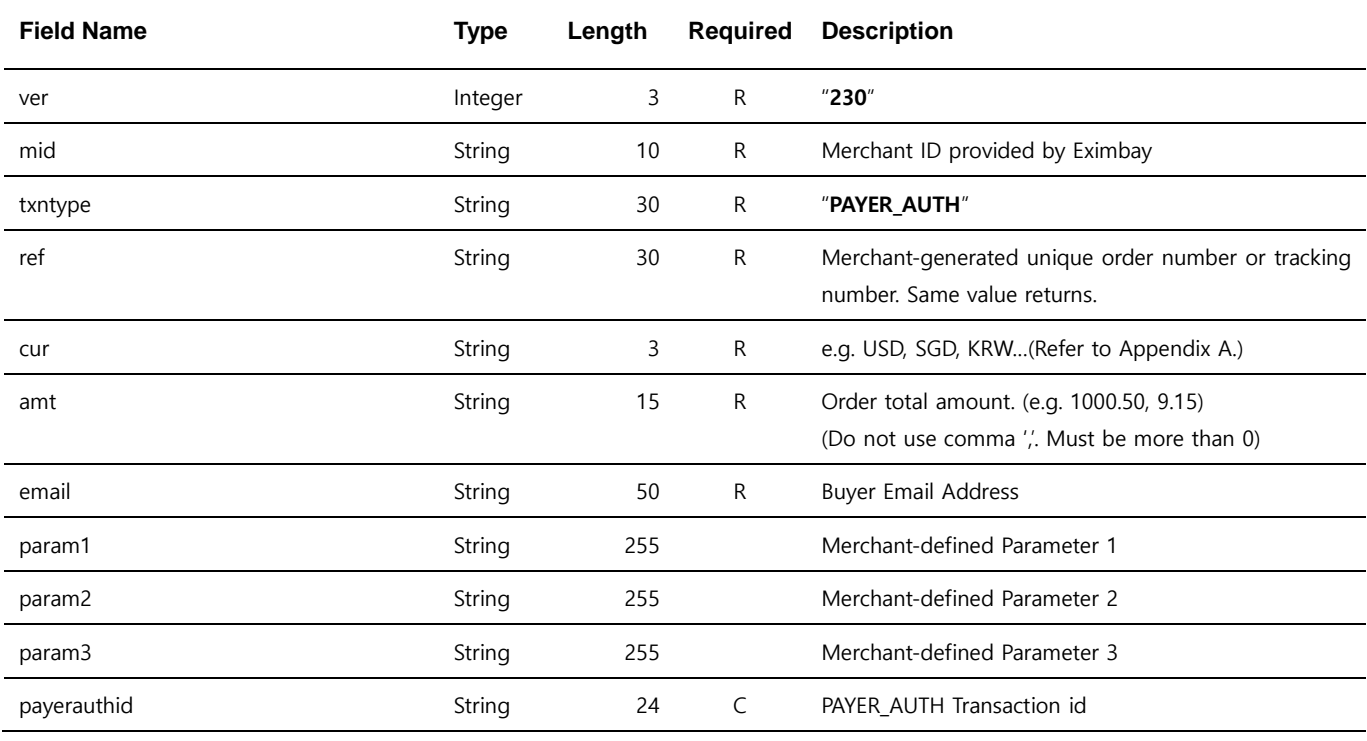

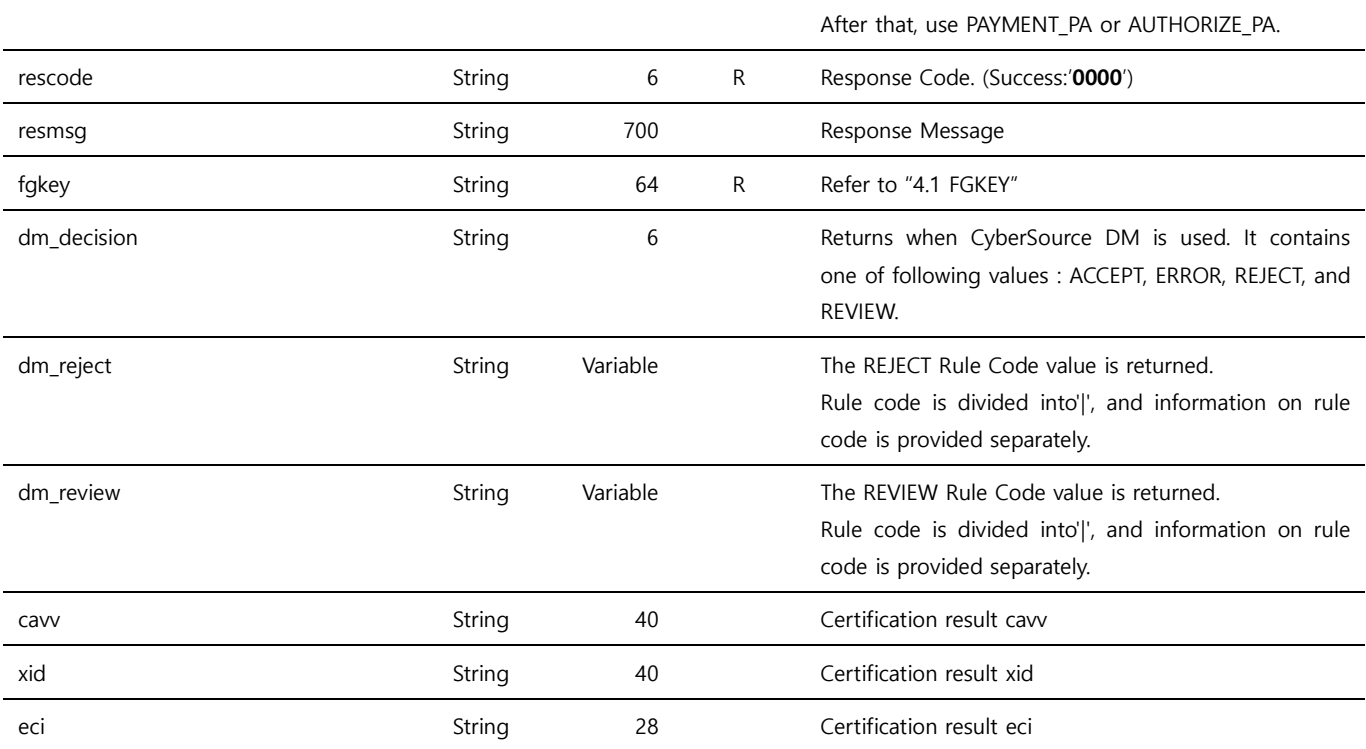

Note. 1 –ver ~ param3 parameters are returned same as they are sent in the request.

Note. 2 –The response is sent to returnurl and statusurl which are set in the request.

Note. 3 – Returns cavv, xid, eci as the result of Payer Authentication.

Note. 4 – If the statusurl is not transmitted normally, it is retransmitted 3 times, and the retransmission rule may be different depending on the settings.

Note.  $5$  – When using DM, the dm\_\* parameter values are transmitted.

# <span id="page-16-0"></span>**2.3 Performing a Sale and Authorizing a Payment with Payer Authentication**

First, perform the Payer Authentication process separately. It is then used to process PAYMENT

(**PAYMENT\_PA**) or AUTHORIZE (**AUTHORIZE\_PA**) using the non-UI method.

**AUTHORIZE** is charged only when purchased directly from a merchant or when **CAPTURE** is sent to

Eximbay.

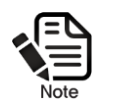

Authorization transactions are capped after approximately 7 to 14 days depending on the card issuer.

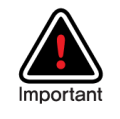

In the case of direct merchants, it is possible to transmit billing purchases directly from the merchant through VAN using the tid  $\sim$  memberno response parameter, and when using DCC service, tid and memberno are transmitted differently depending on whether the customer selects

#### <span id="page-17-0"></span>**2.3.1 Request URL**

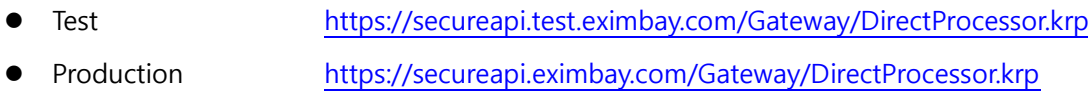

#### <span id="page-17-1"></span>**2.3.2 Request Parameters**

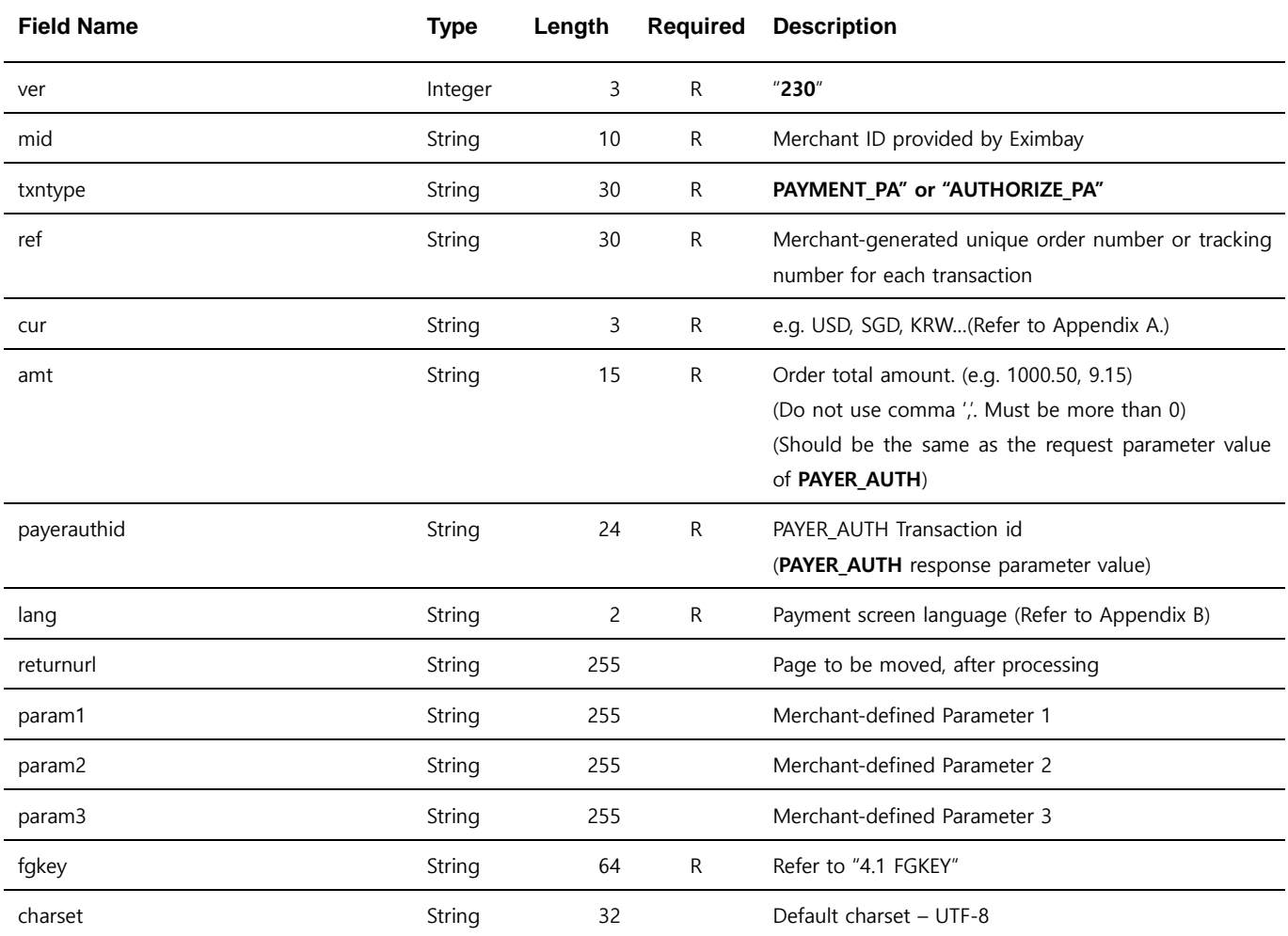

Note. 1 – No particular UI is provided. The refund result is returned to returnurl if it is specified. If not specified, the response parameters are printed as name=value pairs.

Note. 2 – The parameters are case sensitive. It is recommended to send parameters with upper/lower case letters as they are stated.

Note. 3 – Do not send any other parameters except the ones specified in this request parameters

#### <span id="page-17-2"></span>**2.3.3 Response parameters**

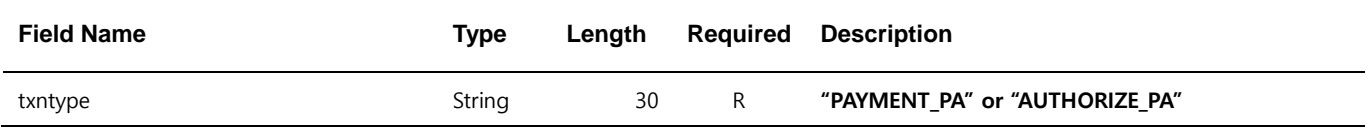

(The following is the same as the **2.1.3 response parameter**)

# <span id="page-19-0"></span>**2.4 Capturing an Authorization**

Use to request a claim for an **AUTHORIZE** or **AUTHORIZE\_PA** transaction.

#### <span id="page-19-1"></span>**2.4.1 Request URL**

- Test <https://secureapi.test.eximbay.com/Gateway/DirectProcessor.krp>
	- Production <https://secureapi.eximbay.com/Gateway/DirectProcessor.krp>

#### <span id="page-19-2"></span>**2.4.2 Request Parameters**

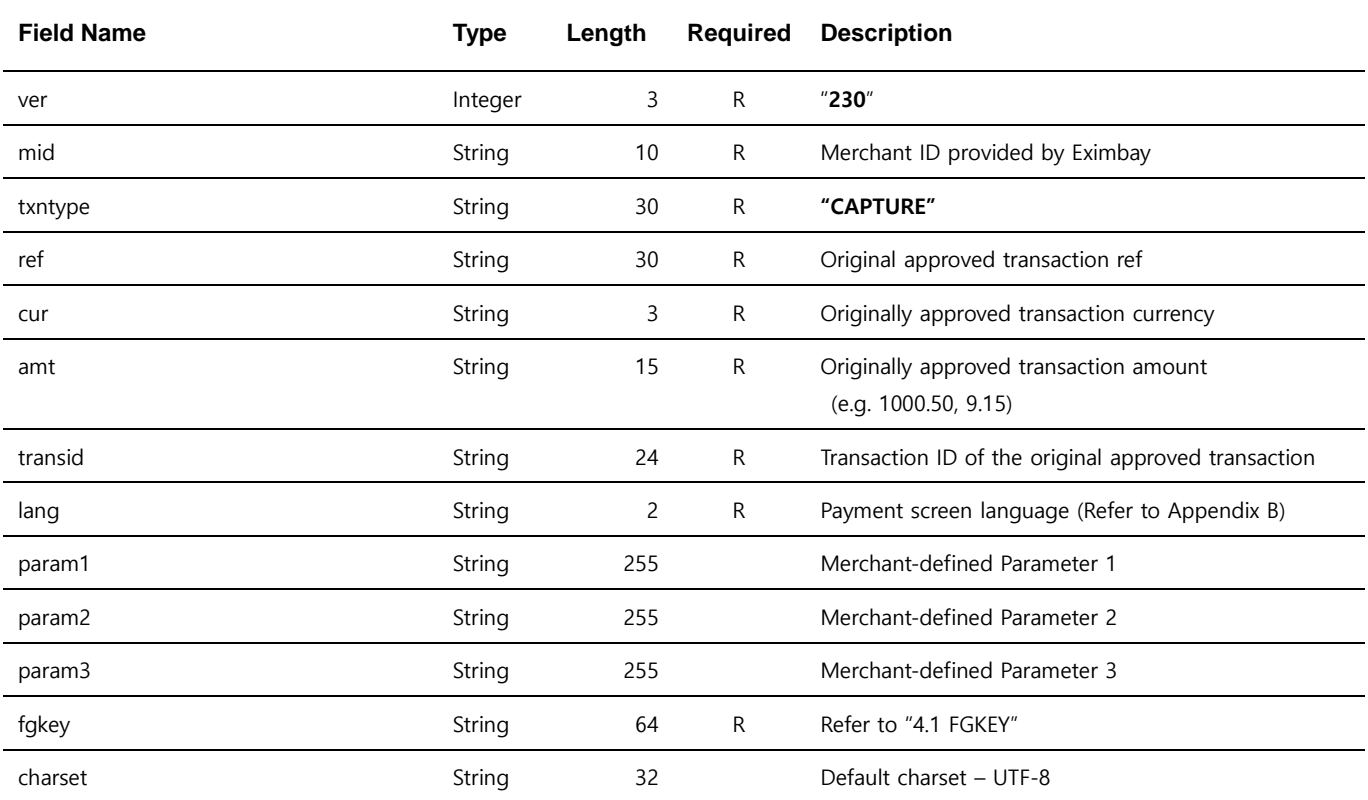

Note. 1 – No particular UI is provided. The refund result is returned to returnurl if it is specified. If not specified, the response parameters are printed as name=value pairs.

Note. 2 – The parameters are case sensitive. It is recommended to send parameters with upper/lower case letters as they are stated.

Note. 3 – Do not send any other parameters except the ones specified in this request parameters

Note. 4 – Capturing an Authorization does not support capturing partial amounts.

#### <span id="page-19-3"></span>**2.4.3 Response parameters**

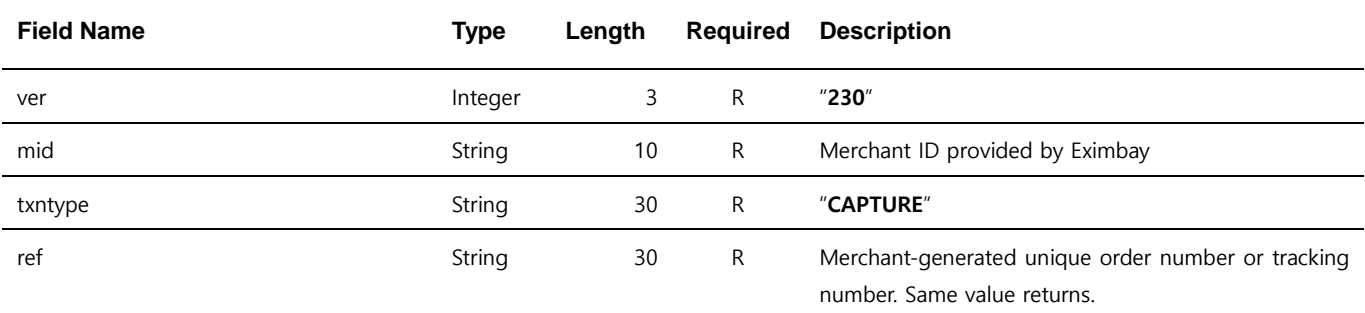

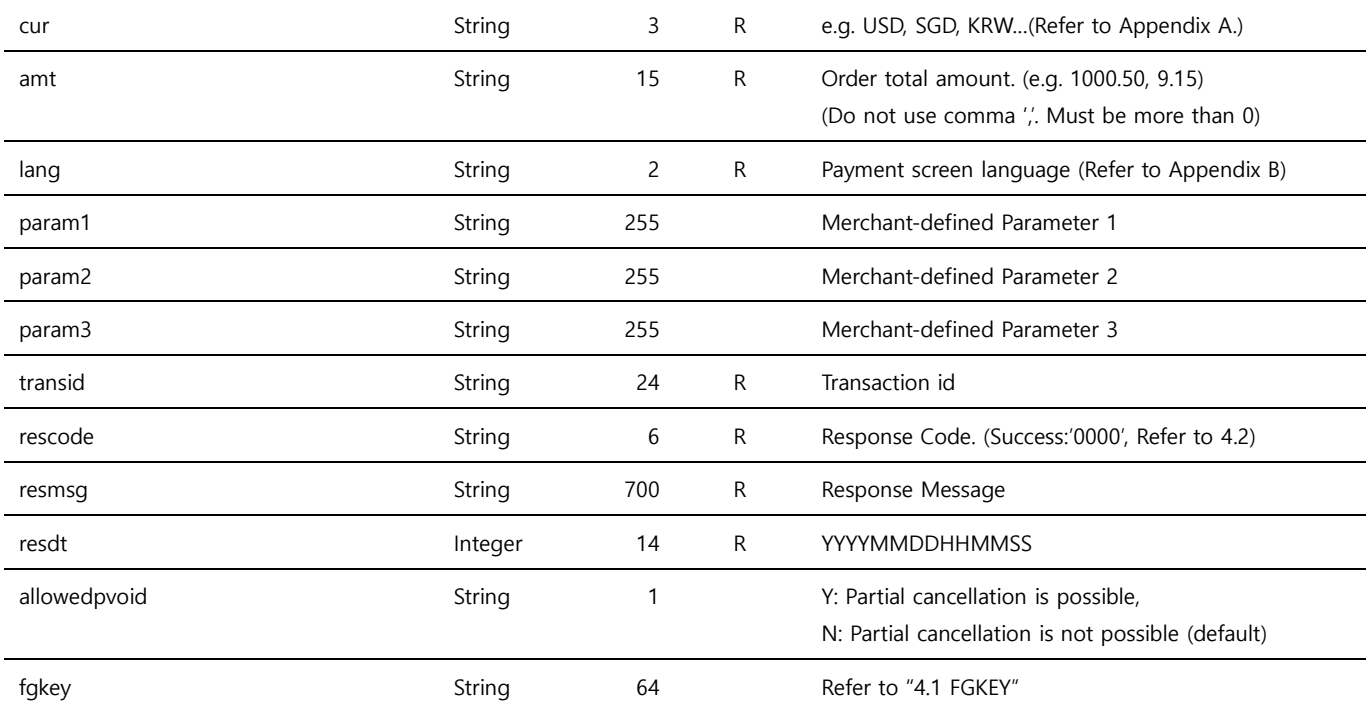

# <span id="page-20-0"></span>**2.5 Performing a Sale (Token Creation)**

**Token Creation** is a service for online third-party payments of cards issued overseas. First payment approval is the same as Eximbay's general payment approval method, and this task is processed through the UI provided by Eximbay.

The **tokenID** is issued when payment approval is successful, and the ID is mapped to the member information of the merchant site and used for **Token Payment (Rebill).**

A separate review is required when using token billing, so please consult with Eximbay before proceeding.

Please note that services that are not allowed in advance may be subject to future restrictions.

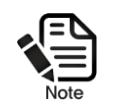

.

**Performing a Sale (Token Creation)** only supports txntype=PAYMENT,

Duplicate registration is allowed for already registered cards.

## <span id="page-20-1"></span>**2.5.1 Request URL**

 Test <https://secureapi.test.eximbay.com/Gateway/BasicProcessor.krp> Production <https://secureapi.eximbay.com/Gateway/BasicProcessor.krp>

### <span id="page-21-0"></span>**2.5.2 Request Parameters**

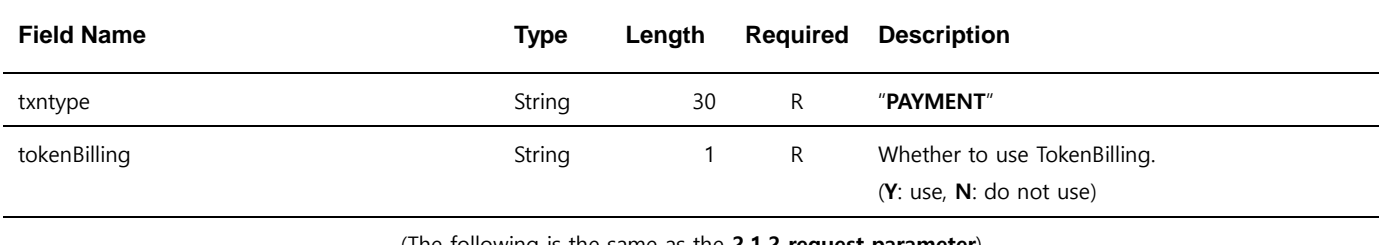

(The following is the same as the **2.1.2 request parameter**)

## <span id="page-21-1"></span>**2.5.3 Response Parameters**

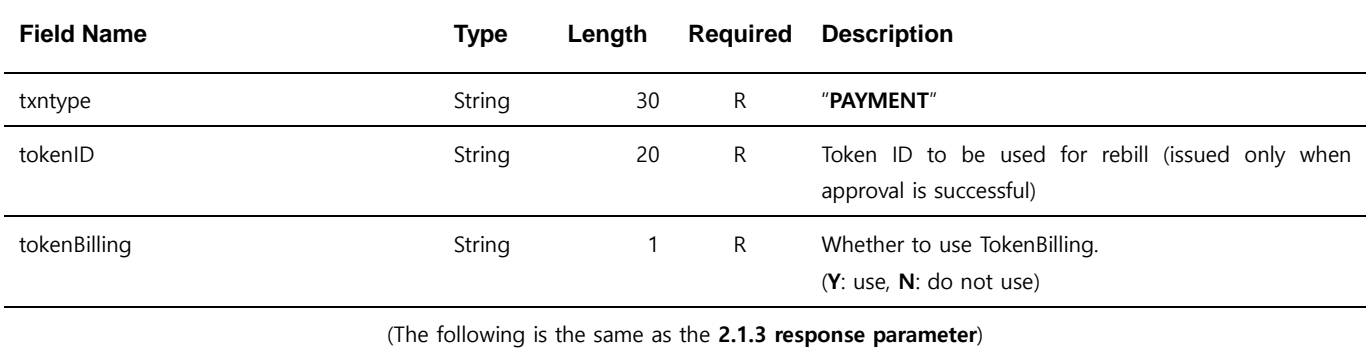

Note. 1 –TokenBilling allows duplicate registration for already registered cards.

# <span id="page-22-0"></span>**2.6 Performing a Sale (Token Payment)**

**Token Payment** is an API that allows you to conveniently pay without entering additional card

information through the tokenID issued through **Token Creation**.

#### <span id="page-22-1"></span>**2.6.1Request URL**

- Test <https://secureapi.test.eximbay.com/Gateway/DirectProcessor.krp>
- Production <https://secureapi.eximbay.com/Gateway/DirectProcessor.krp>

#### <span id="page-22-2"></span>**2.6.2 Request Parameters**

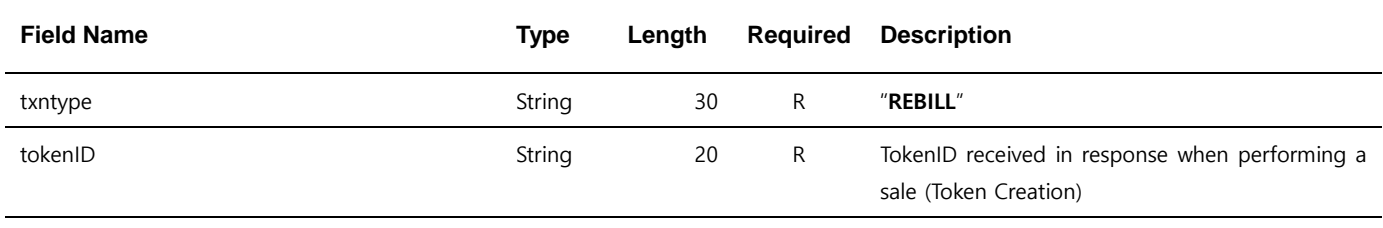

(The following is the same as the **2.1.2 request parameter**)

#### <span id="page-22-3"></span>**2.6.3 Response Parameters**

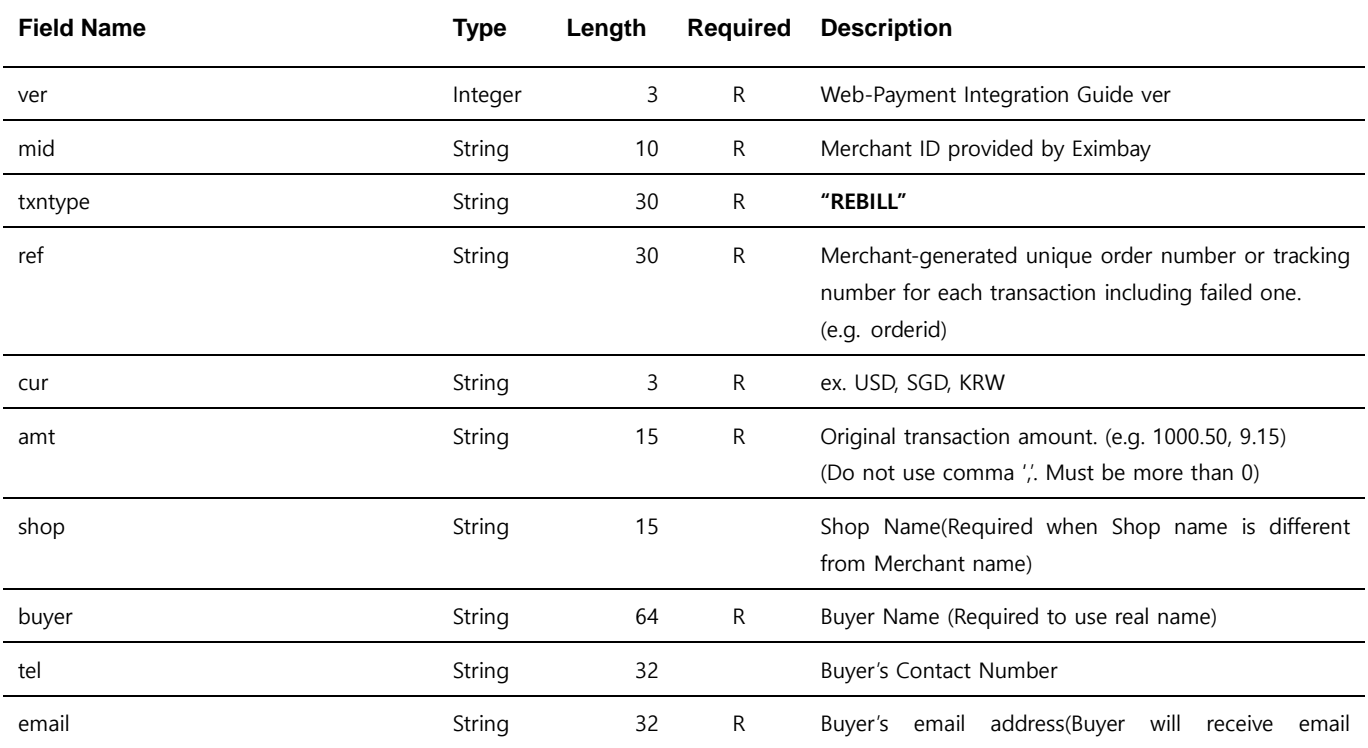

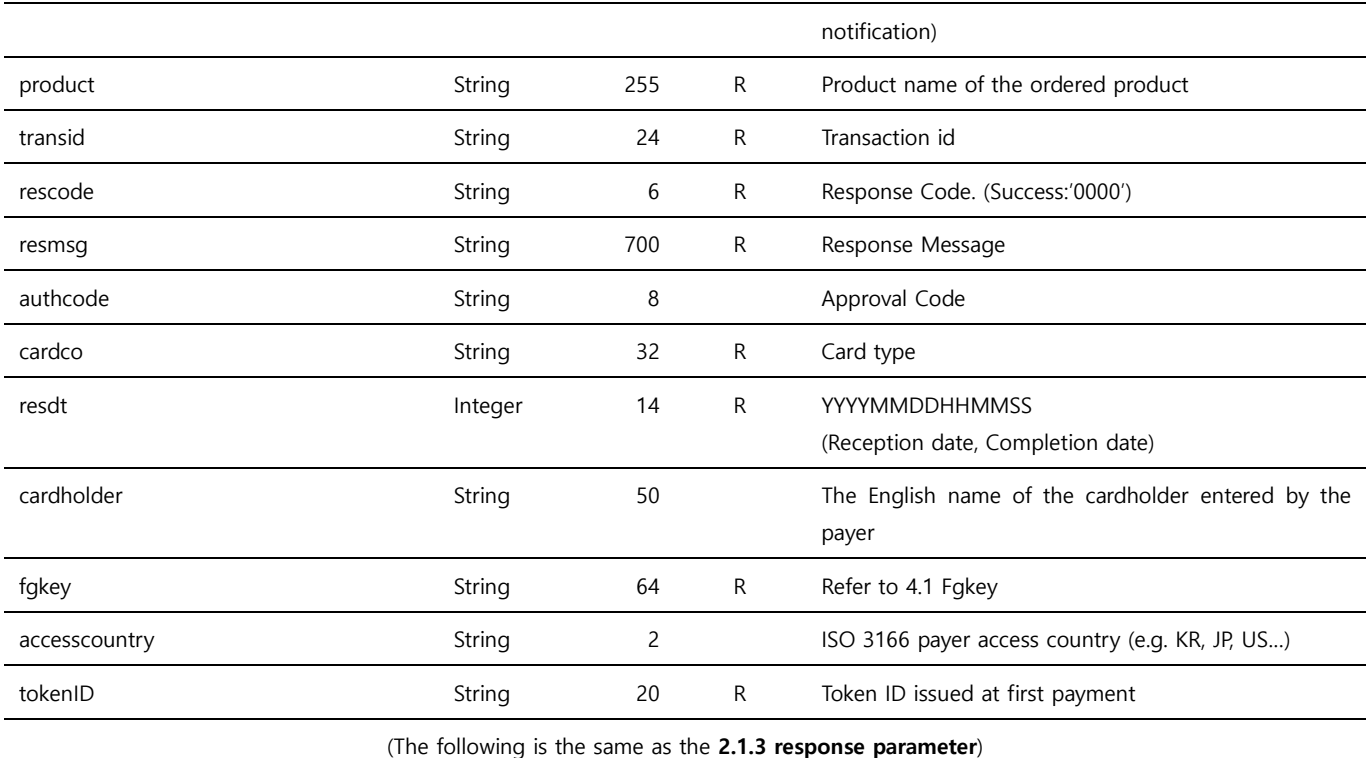

Note. 1 – No particular UI is provided. The refund result is returned to returnurl if it is specified. If not specified, the response parameters are printed as name=value pairs.

Note. 2 – The parameters are case sensitive. It is recommended to send parameters with upper/lower case letters as they are stated.

Note. 3 – Do not send any other parameters except the ones specified in this request parameters

Note. 4 – When the card information is changed (expiration of the validity period, etc.), a new registration is made through "Performing a Sale (Token Creation)".

# <span id="page-24-0"></span>**2.7 statusurl**

Merchant needs to send Eximbay an acknowledgement message once they have received and updated the transaction result via statusurl successfully. In order to do that the following line message need to be sent back via the same connection or printed out on the same page:

- For success : rescode=0000&resmsq=Success
- For fail : rescode=(failure code)&resmsq=(failure message)

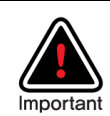

If the acknowledgement message is not sent back to us, statusurl can be called multiple times. You can recognize duplicated calls if same *transid* is received. It's recommended that even if you receive duplicate call, you need to send back us the acknowledgement message.

# <span id="page-24-1"></span>**2.8 Currency Information**

The below table shows how the cur, basecur, and foreigncur parameters of Online Payment(Refer to

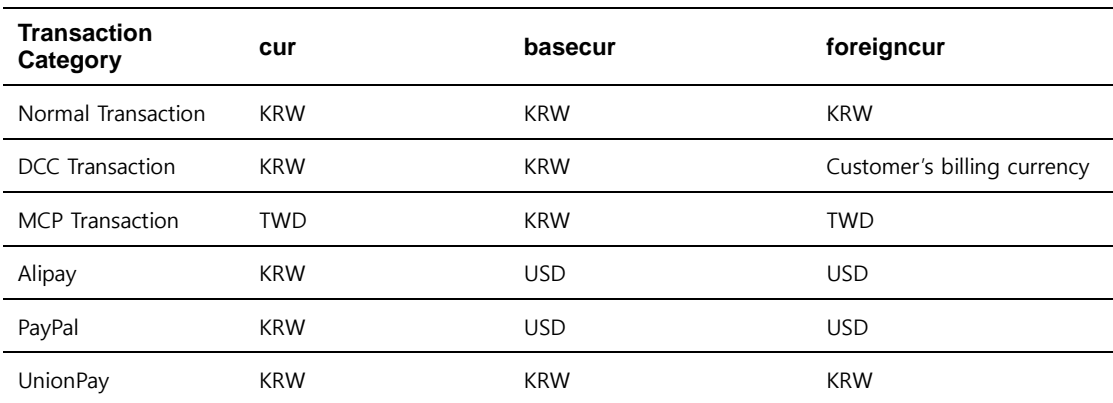

2.1.3 response parameters) are returned.

Note. 1 – basecur is the merchant's settlement currency and foreigncur is the customer's billing currency.

For normal transactions, the final charged currency of a customer can be different.

Note. 2 – In case of UnionPay, the currencies are returned as KRW-CNY-CNY in the test server. (UnionPay only supports CNY for testing)

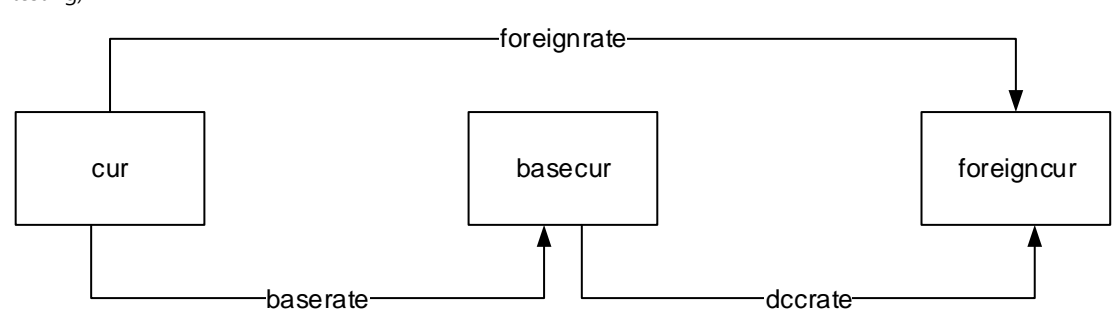

## <span id="page-25-0"></span>**2.9 Cash Payment Notice**

This is used for **Japanese Convenience Store** payments(Refer to Appendix C (paymethod)).

#### **Deposit Notice**

Cash payment returns the payment result in 2 steps.

Step1. **Order Registration** : returnurl, statusurl

Step2. **Deposit Notice** : statusurl

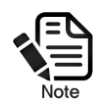

The statusurl for notifying the order registration in step1 can be set up to not send If the merchant doesn't want to receive it.

The statusurl of Step1 and Step2 can be distinguished by "status" parameter.

Step1. **Order Registration** : Registered

Step2. **Deposit Notice** : Sale

In addition, the parameter "paymentURL" is returned in the response of Order Registration in Step1 for **Japanese Convenience Store payment**. Customers use this URL to complete their order. Merchant may also send this URL to their customers.

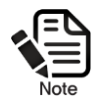

#### paymentURL

When a customer completes Order Registration process, Eximbay provides *paymentURL* by displaying the URL on the order registration completion page and by sending an email to the customer.

#### **Order Registration Cancellation Notice**

This interface is used to notify the merchant when Order Registration is cancelled before it is paid by

a customer or if the given-limited time expires before the customer pays the order.

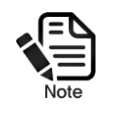

You need to contact us if you need this interface.

Order Registration Cancellation is notified by statusurl. You can refer to the parameter "status".

**Order Registration Cancellation Notice** : Void

# <span id="page-26-0"></span>**3 Common Management Interfaces**

# <span id="page-26-1"></span>**3.1 Crediting a Payment**

This interface is used to refund transactions of **PAYMENT** or **PAYMENT\_PA**, **AUTHORIZE\_PA**. It usually takes 3-4 business days for acquiring bank to transfer and return money to the customer.

#### <span id="page-26-2"></span>**3.1.1 Request URL**

 Test <https://secureapi.test.eximbay.com/Gateway/DirectProcessor.krp> Production <https://secureapi.eximbay.com/Gateway/DirectProcessor.krp>

#### <span id="page-26-3"></span>**3.1.2 Request Parameters**

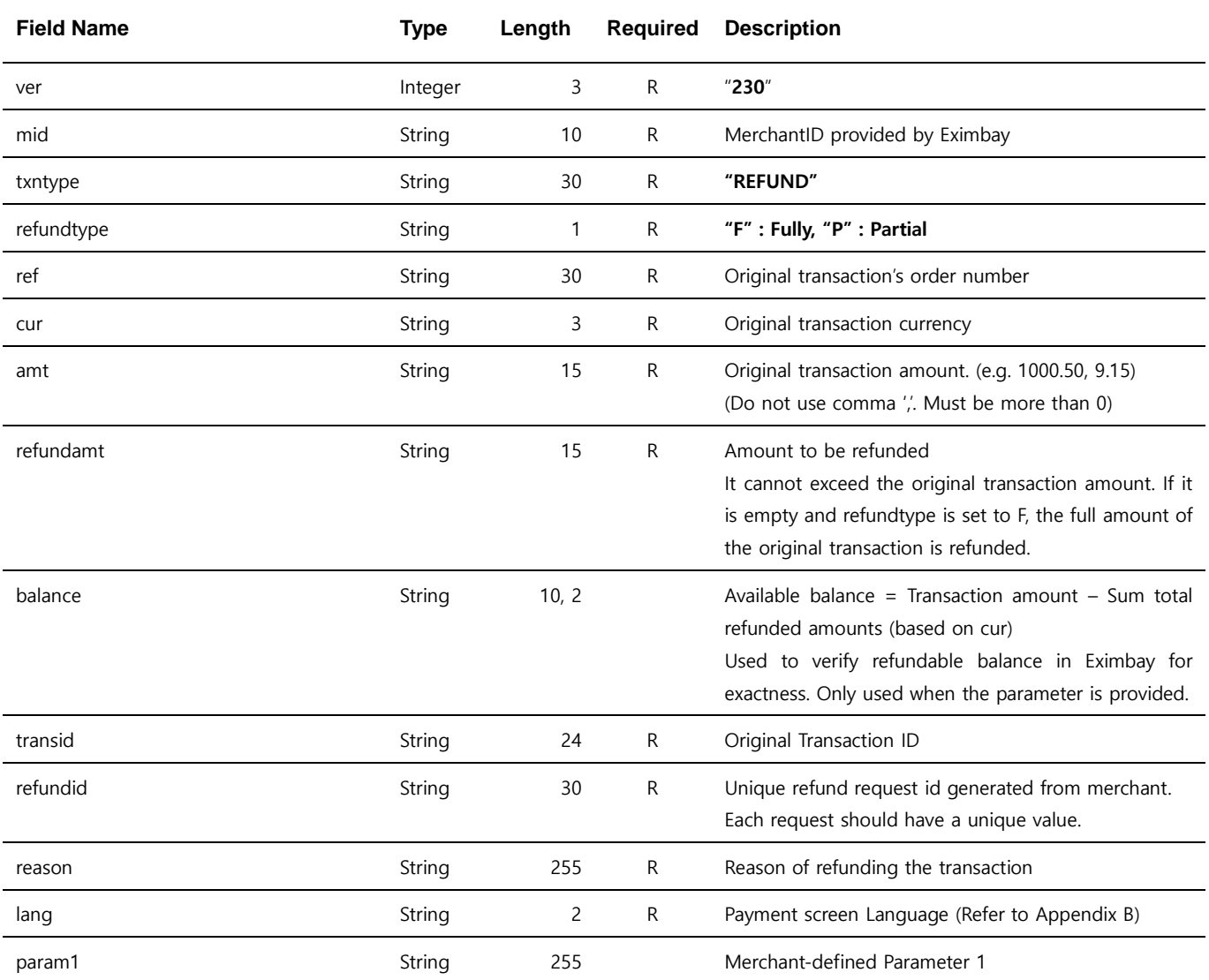

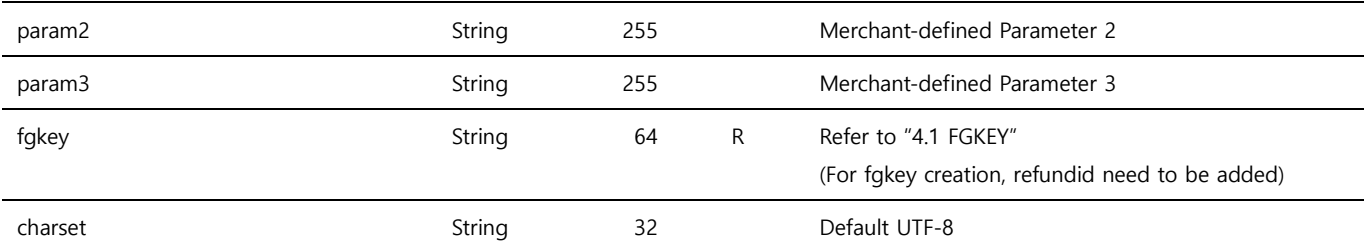

Note. 1 – No particular UI is provided. The refund result is returned to returnurl if it is specified. If not specified, the response parameters are printed as name=value pairs.

Note. 2 – The parameters are case sensitive. It is recommended to send parameters with upper/lower case letters as they are stated.

Note. 3 – Do not send any other parameters except the ones specified in this request parameters

Note. 4 – Conditions for partial refund:

- if refundtype is not set with value **P**, full amount will be refunded.
- You can request partial refund any number of times if the total sum of the partial request amounts are not more than the original transaction amount.

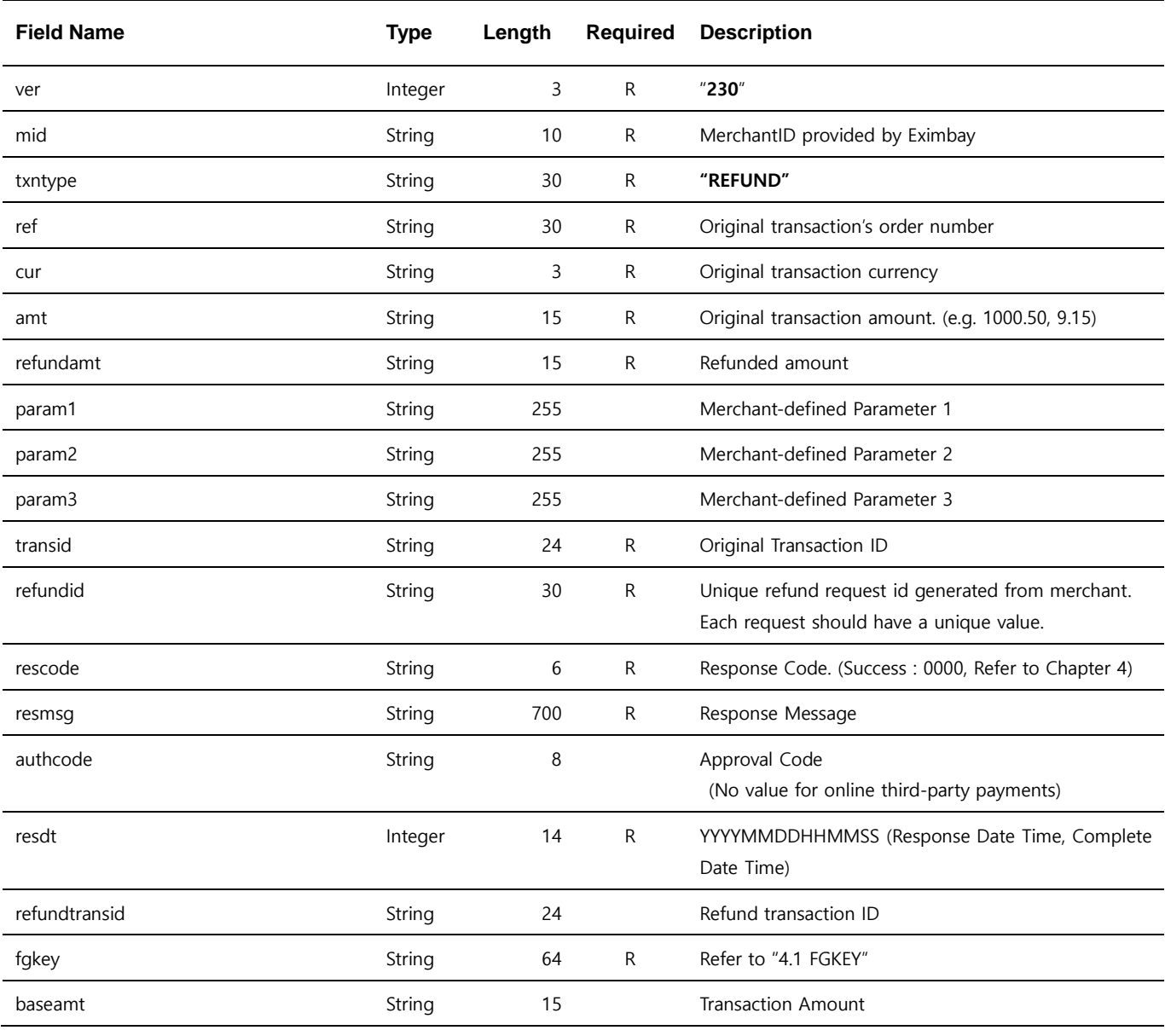

### <span id="page-27-0"></span>**3.1.3 Response Parameters**

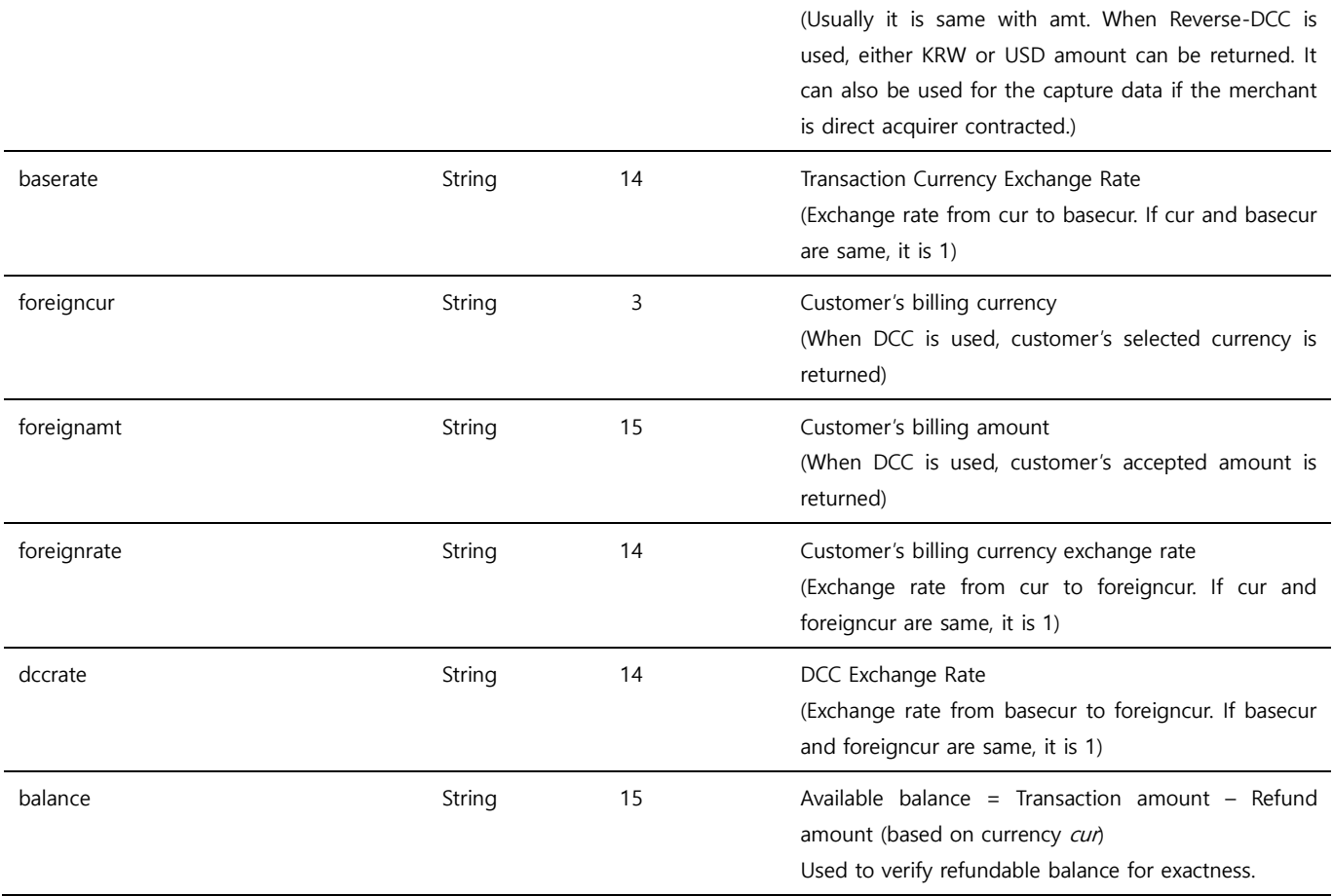

Note.  $1 - ver \sim transl d$  parameters are returned same as they are sent in the request.

Note.  $2 -$  foreigncur  $\sim$  rateid parameters are returned when the original transaction is DCC transaction.

## <span id="page-29-0"></span>**3.2 Querying a Single Transaction**

This interface is used to query a transaction detail and verify its result through API call from Merchant's Admin site. The transaction result can also be checked and verified by logging in Eximbay Admin site.

#### <span id="page-29-1"></span>**3.2.1 Request URL**

- Test <https://secureapi.test.eximbay.com/Gateway/DirectProcessor.krp>
- Production <https://secureapi.eximbay.com/Gateway/DirectProcessor.krp>

#### <span id="page-29-2"></span>**3.2.2 Request Parameters**

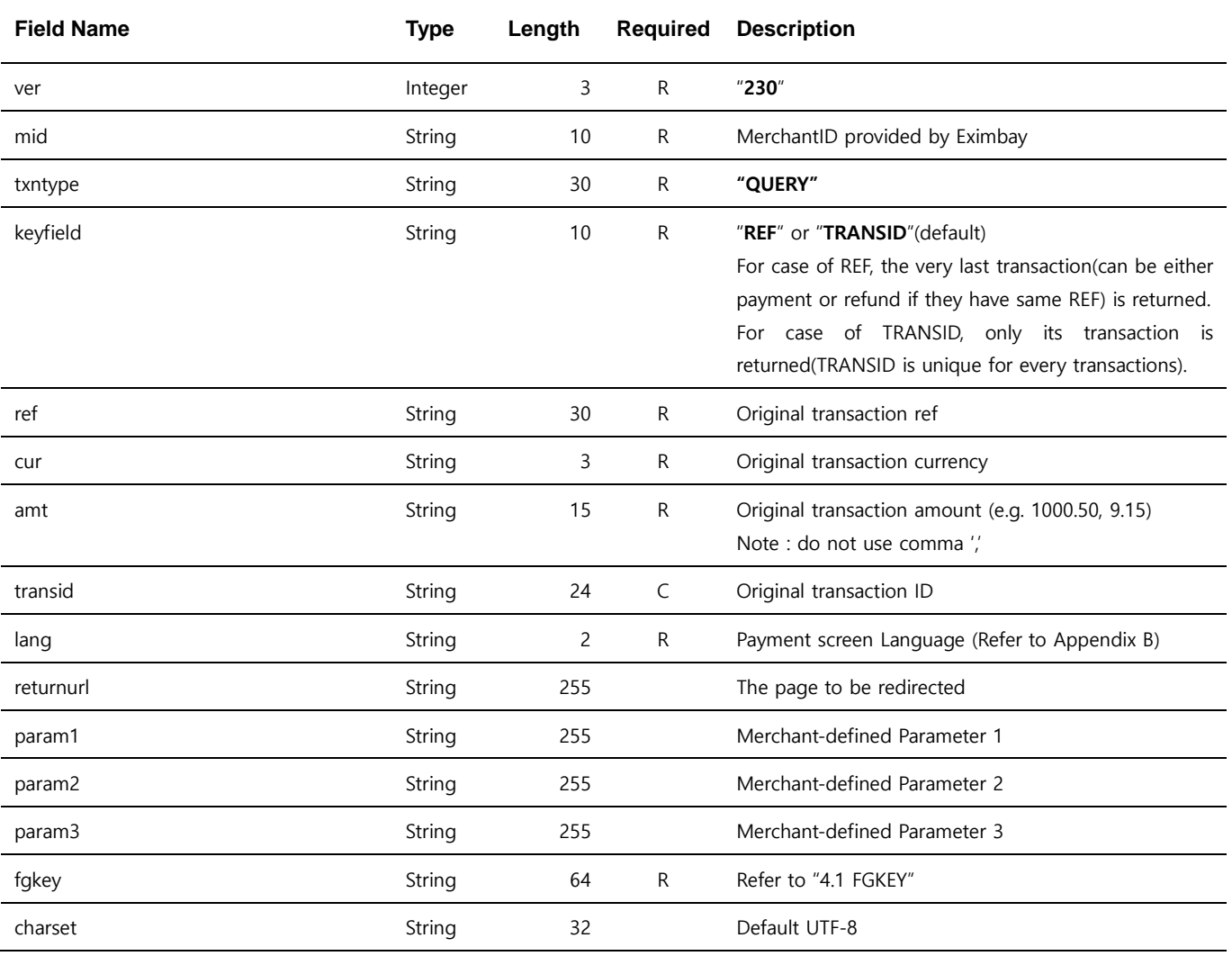

Note. 1 – No particular UI is provided. The query result is forwarded to returnurl if it is specified. If not specified, the response parameters are printed as name=value pairs.

Note. 2 – The parameters are case sensitive. It is recommended to send parameters with upper/lower case letters as they are stated. Note. 3 – Do not send any other parameters except the ones specified in this request parameters

Note. 4 – if the parameter keyfield is not defined, "TRANSID" is set as default. And the parameter transid is required.

Note. 5 – The refund transaction cannot be queried by this interface, the refund status can be checked with the response parameter balance by querying its original transaction. If balance is 0, you can consider the transaction has been refunded fully.

#### <span id="page-30-0"></span>**3.2.3 Response Parameters**

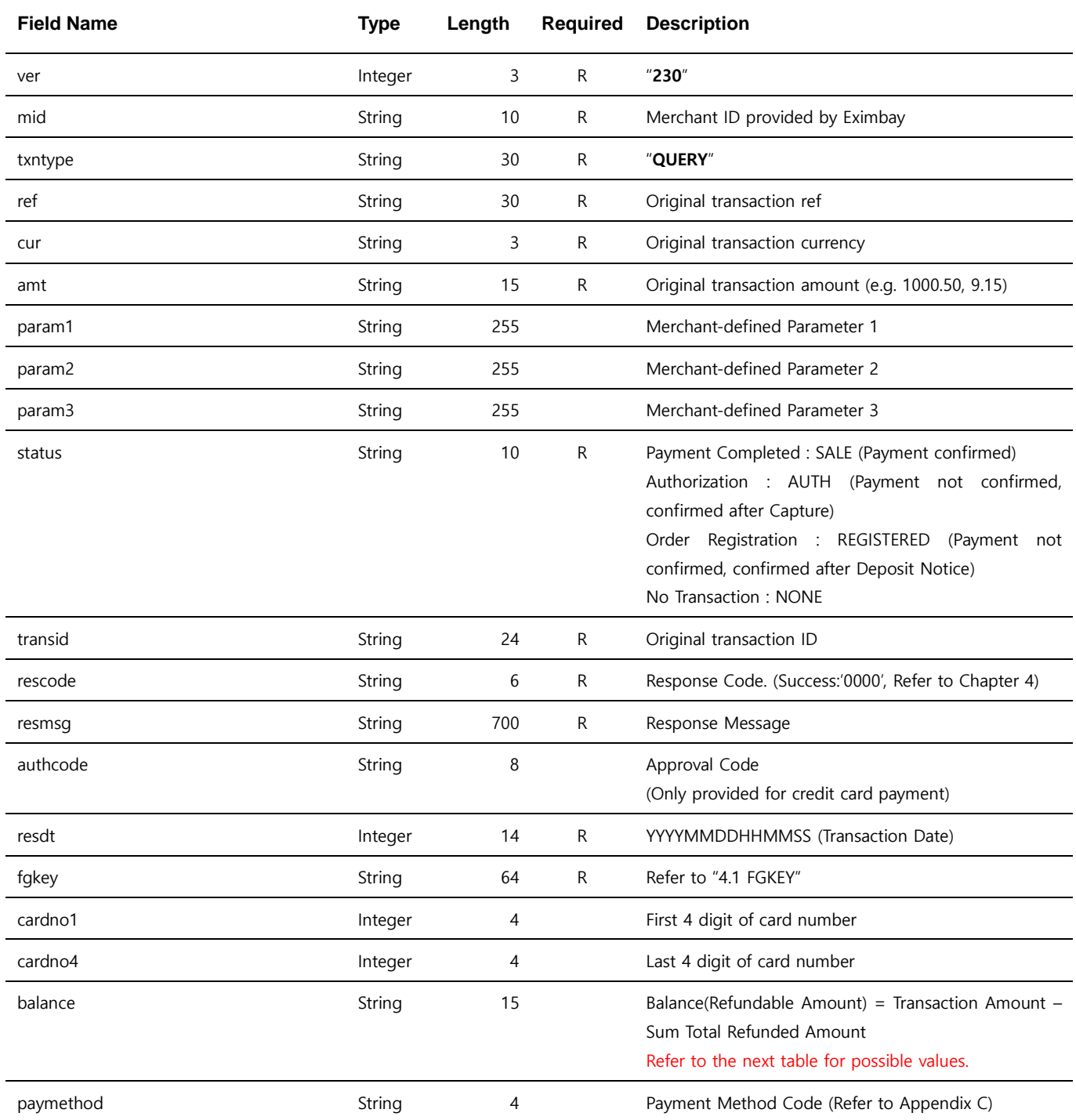

Note. 1 – Following values are returned for *balance* depending on the status

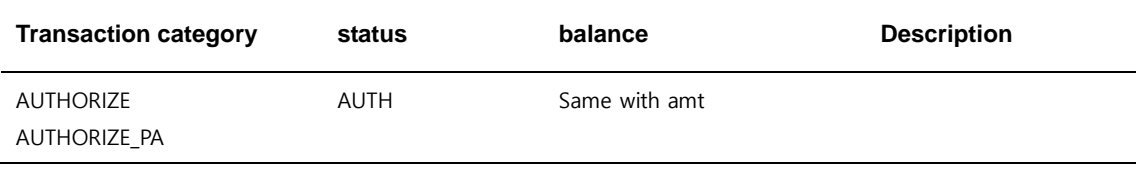

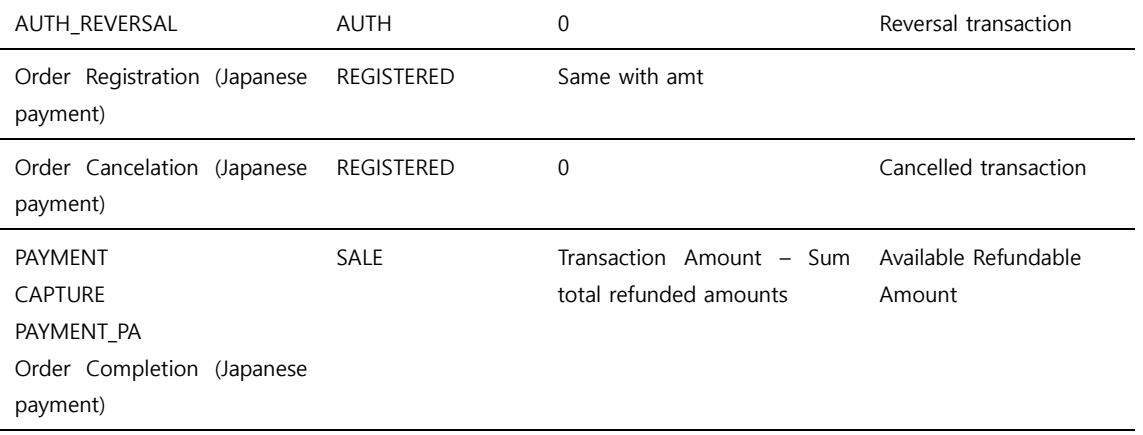

# <span id="page-32-0"></span>**4 References**

# <span id="page-32-1"></span>**4.1 FGKEY**

FGKEY is used to authenticate and validate parameters transferred between the merchant and Eximbay.

#### <span id="page-32-2"></span>**4.1.1 How it works**

The SHA-256 hashing is a specific way of encrypting information to make it unreadable. You can generate your fakey value by encrypting a string composed of specific parameters and send it in your request. If the fgkey value that you generated matches with the value we generated, your request is considered as valid, otherwise it is rejected. In the same way you can verify against the fgkey field provided in Eximbay response.

#### <span id="page-32-3"></span>**4.1.2 Setting up the SHA-256 hashing**

A secret key is required to generate the fgkey and it is assigned to you by Exmbay. You must keep it confidential.

#### <span id="page-32-4"></span>**4.1.3 Hash via the merchant**

You should use the following steps to generate your fgkey value:

- A. You need to sort all request/response parameters in alphabetical order
- B. Put the secretkey and A's data connecting together with "?" symbol in between
- C. Encrypt B's result with SHA256 Hashing function

Example:

secretkey

F6DCE41DA82064F478B934663FD2A07E

Eximbay link buffer

-Request

```
A = sort("ver=230&mid=1234567890&ref=A1234&cur=USD&amt=1.0……")
```
-Response

**A** = **sort**("ver=230&mid=1234567890&ref=A1234&cur=USD&amt=1.0&rescode=0000……")

- SHA-256 encryption
	- **B =** "F6DCE41DA82064F478B934663FD2A07E?**A**"
	- **C = SHA256(B.getBytes("UTF-8")**)

Note. 1 - You need to set character set as UTF-8 when converting to byte data for SHA256 encryption.

 Set the generated hash value to fgkey parameter fgkey=**C**

## <span id="page-33-0"></span>**4.2 Response Code**

When you receive the response parameter *rescode* with value 0000, the transaction is successful, otherwise it is a failure. For the failure reason, you may refer to the response parameter *resmsg*. We cannot provide all the failure codes because each acquiring bank has different codes. But we may provide Eximbay system failure codes if merchants require.

## <span id="page-33-1"></span>**4.3 AES 256 Encryption**

The confidential parameters like cardno(credit card number) and expirydt(expiration date) are returned in the response as encrypted by AES 256 encryption algorithm. If you want to decrypt the parameters, you can do as following:

- A. Encryption Algorithm : AES256
- B. Operation mode : CBC
- C. Padding : PKCS5Padding
- D. IV Key : Eximbay\_AES\_256\_
- E. Round Key : Eximbay allotment (Note: Round Key is provided by Eximbay)

## **4.4 About app-to-app**

Eximbay is based on the web. In the case of merchants who use EXIMBAY domestic payment in the merchant app, additional work related to calling the payment company's app is required.

#### **4.4.1 IOS**

#### **1. Registration of URL Scheme**

It is necessary to register an external URL scheme(LSApplicationQueriesSchemes) as follows for running a 3rd party app.

```
<key>LSApplicationQueriesSchemes</key>
<array>
```

```
<string>line</string> <!--LINEPAY-->
<string>alipays</string> <!—Alipay+-->
```
</array>

#### **2. Setting for App Transport Security**

ATS(App Transport Security) needs to be set up as follows to allow security restrictions for HTTP requests entering the web view.

```
<key>NSAppTransportSecurity</key>
<dict>
   <key>NSAllowsArbitraryLoadsInWebContent</key>
  <true/>
   <key>NSAllowsArbitraryLoads</key>
  <true/>
</dict>
```
#### **4.4.2 ANDROID**

Additional work related to calling the payment company's app is required on WebView, shouldOverrideUrlLoading.

```
@Override
```
public boolean shouldOverrideUrlLoading(WebView view, String url) {

if (!URLUtil.isNetworkUrl(url) && !URLUtil.isJavaScriptUrl(url)) {

 final Uri uri; Intent intent  $=$  null:

try {

```
uri = Uri.parse(url); intent = Intent.parseUri(url, Intent.URI_INTENT_SCHEME);
```

```
} catch (Exception e) {
           return false;
```
}

if ("intent".equals(uri.getScheme())) {

```
 try {
```
Log.d("LOG", "intent startActivity");

```
 startActivity(intent);
```
return true;

```
} catch (ActivityNotFoundException e) {
```

```
 final String packageName = intent.getPackage();
                                  Log.d("LOG", "ActivityNotFoundException packageName :"
packageName);
                                   if (!TextUtils.isEmpty(packageName)) {
                                           startActivity(new Intent(Intent.ACTION_VIEW, 
Uri.parse("market://details?id=" + packageName)));
                                           return true;
         }
                         }
                 } else if ("alipays".equals(uri.getScheme())) { //Alipay+
                         try {
                                   Log.d("LOG", "alipays startActivity");
                                   startActivity(new Intent(Intent.ACTION_VIEW, uri));
                                   return true;
                         } catch (ActivityNotFoundException e) {
                                   Log.d("LOG", "ActivityNotFoundException alipays");
                                   startActivity(new Intent(Intent.ACTION_VIEW, 
Uri.parse("market://details?id=com.eg.android.AlipayGphone")));
                                   return true;
                         } catch (Exception e) {
                                   return false;
                         }
                 } else if ("line".equals(uri.getScheme())) { //LINEPAY
                         try {
                                   Log.d("LOG", "line startActivity");
                                   startActivity(new Intent(Intent.ACTION_VIEW, uri));
                                   return true;
                         } catch (ActivityNotFoundException e) {
                                   Log.d("LOG", "ActivityNotFoundException line");
                                   startActivity(new Intent(Intent.ACTION_VIEW, 
Uri.parse("market://details?id=jp.naver.line.android")));
                                   return true;
                         } catch (Exception e) {
                                   return false;
                         }
                } else {
                          try {
                                   Log.d("LOG", "else startActivity");
                                   startActivity(new Intent(Intent.ACTION_VIEW, uri));
                                   return true;
                         } catch (ActivityNotFoundException e) {
```

```
 final String packageName = intent.getPackage();
                                 Log.d("LOG", "4091_else startActivity ActivityNotFoundException
packageName :" + packageName);
                                  if (!TextUtils.isEmpty(packageName)) {
                                  startActivity(new Intent(Intent.ACTION_VIEW, 
Uri.parse("market://details?id=" + packageName)));
                                  return true;
                                 }
                         } catch (Exception e) {
                                  return false;
                         }
                }
        }
        return false;
}
```
## **4.4.3 Additional settings by payment method**

#### **1. Alipay+**

- Add Parameters on Payment Request Action callfromapp = Y callfromscheme = url scheme value of merchant app ex) exb.upay.sample

- Additional actions related to webview settings. //Enable javascript webSettings.setJavaScriptEnabled(true); //Enable scaling webSettings.setSupportZoom(true); //Enable scaling controls (buttons) webSettings.setBuiltInZoomControls(true); //2 cache mode for WebView (web and WAP). Load no cache here. webSettings.setCacheMode(WebSettings.LOAD\_NO\_CACHE); //Allow JavaScript to open new windows (false by default). webSettings.setJavaScriptCanOpenWindowsAutomatically(true); //Allow JavaScript to load the local cache. webSettings.setDomStorageEnabled(true); //WAP cache size (No need to manually set) //webSettings.setAppCacheMaxSize(1024 \* 1024 \* 8); //WAP cache path String absolutePath = getApplicationContext().getCacheDir().getAbsolutePath(); ///WAP cache size webSettings.setAppCachePath(absolutePath);

//Whether allow WebView to access files (true by default)

webSettings.setAllowFileAccess(true);

//Enable to save WAP cache

webSettings.setAppCacheEnabled(true);

//When using overview mode, if the the page width exceeds WebView dispaly, scale the page to adapt to the WebView (false by default)

webSettings.setLoadWithOverviewMode(true);

// support for the viewport HTML meta tag

webSettings.setUseWideViewPort(true);

# <span id="page-38-0"></span>**Appendix A Supported Currencies**

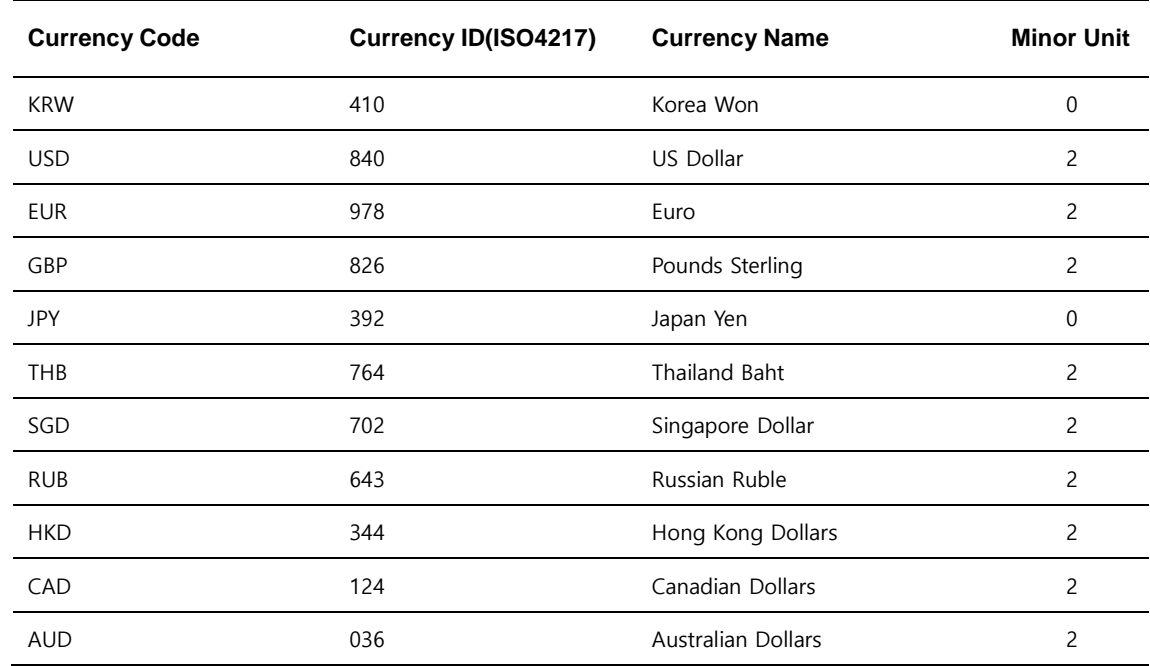

# <span id="page-38-1"></span>**A.1 Request Currencies (cur)**

# <span id="page-38-2"></span>**A.2 DCC Currencies (foreigncur)**

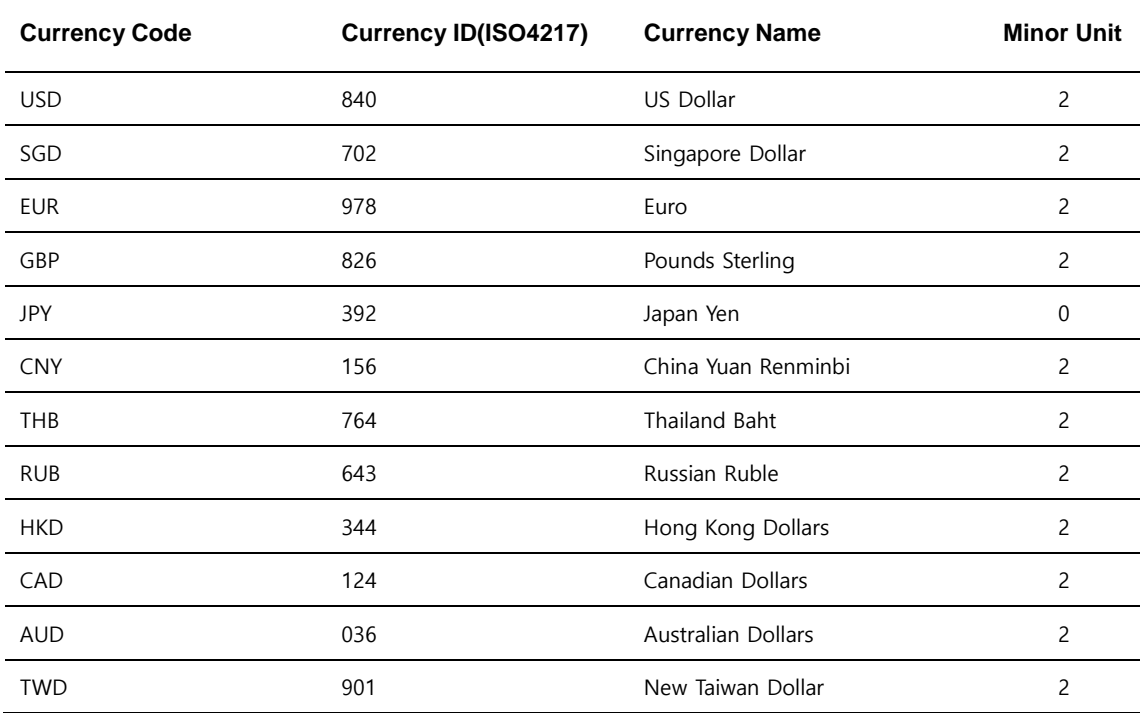

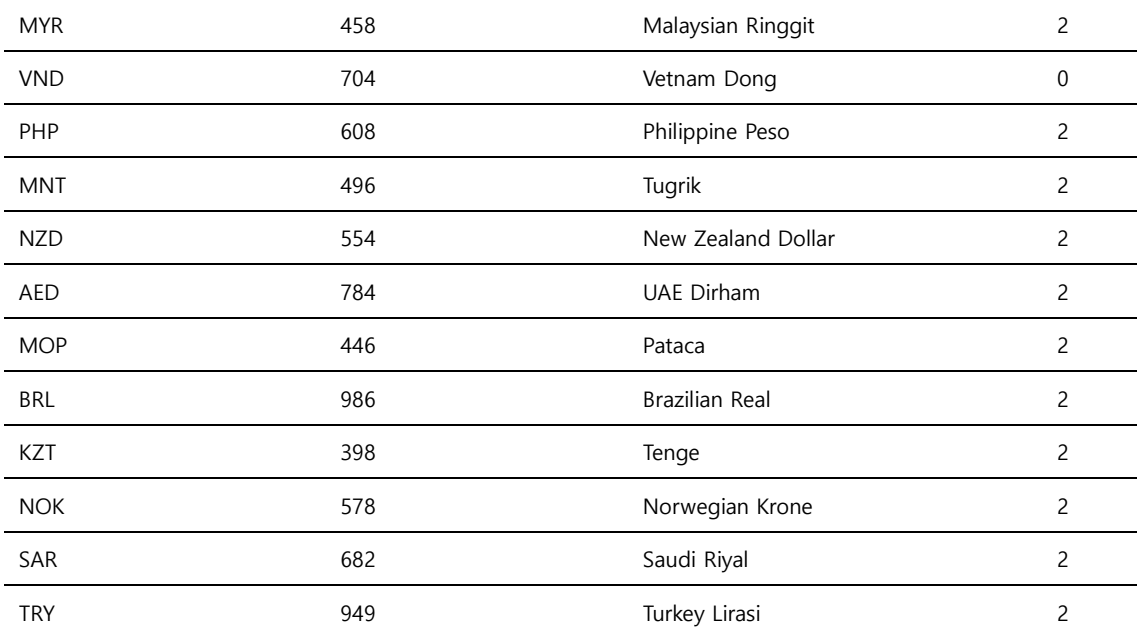

# <span id="page-39-0"></span>**Appendix B Supported Languages**

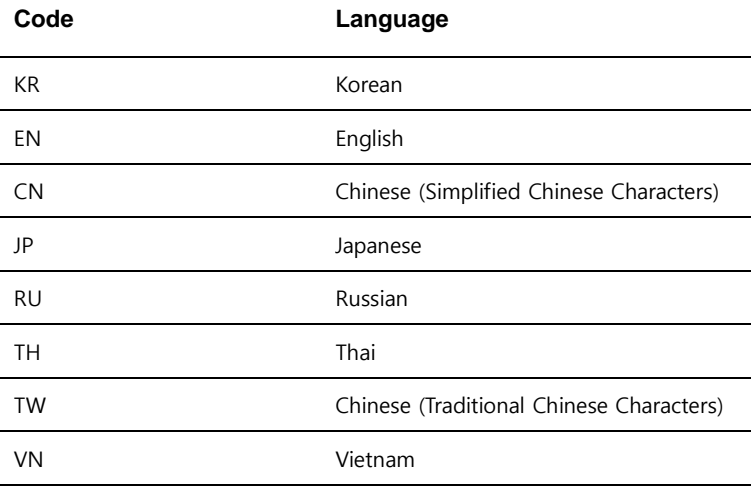

# <span id="page-40-0"></span>**Appendix C Payment Methods (paymethod)**

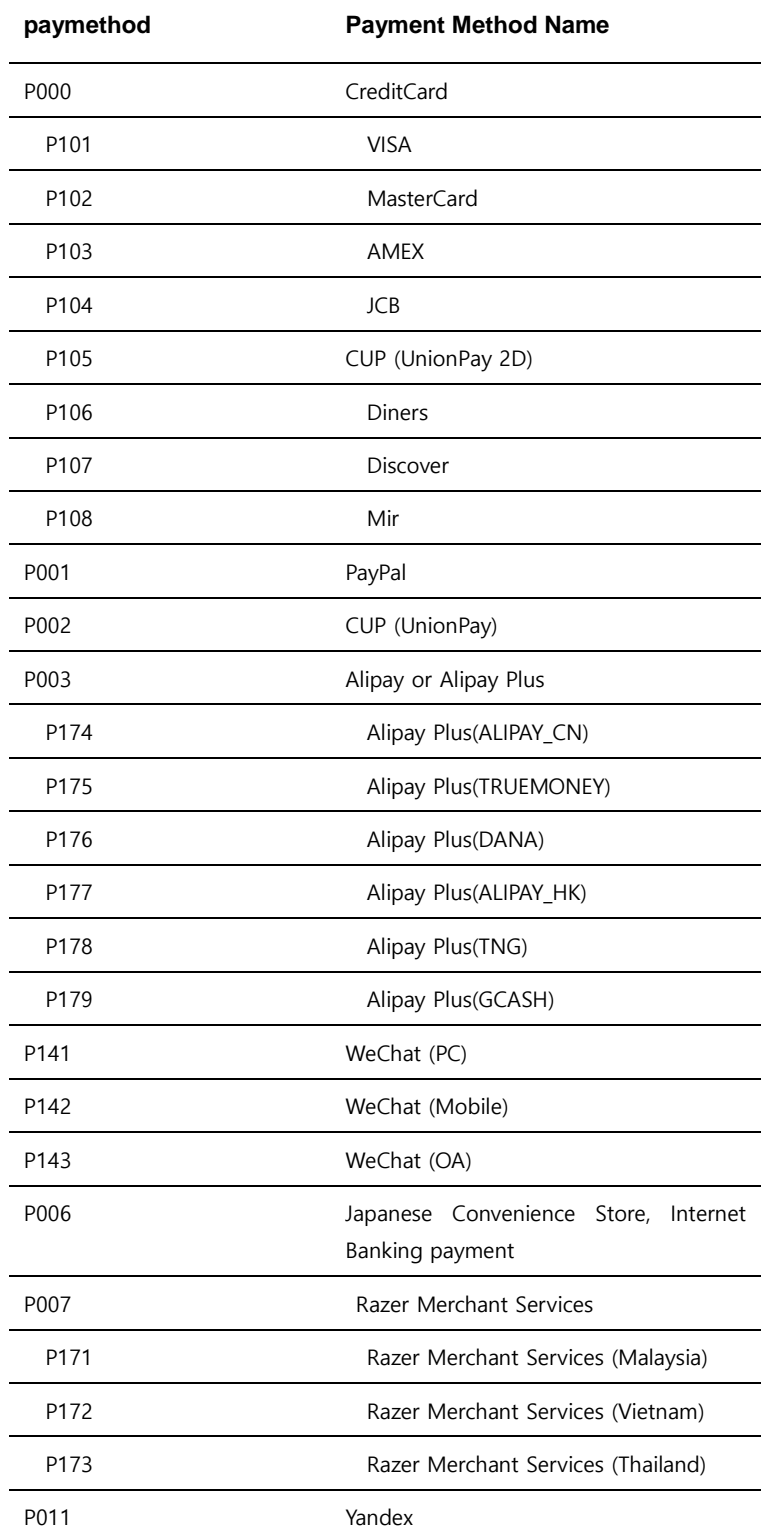

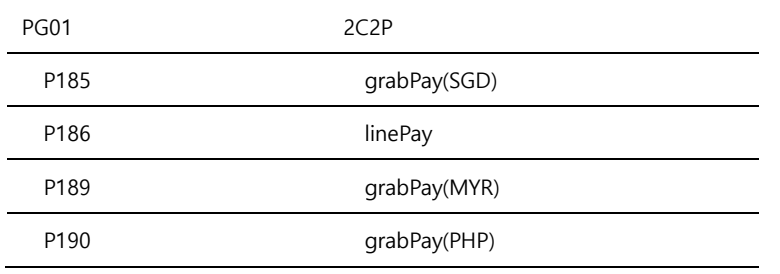

# <span id="page-42-0"></span>**Appendix D State, Province and Territory Codes**

# <span id="page-42-1"></span>**D.1 For the United States and Canada**

United States Postal Service(USPS) Abbreviations

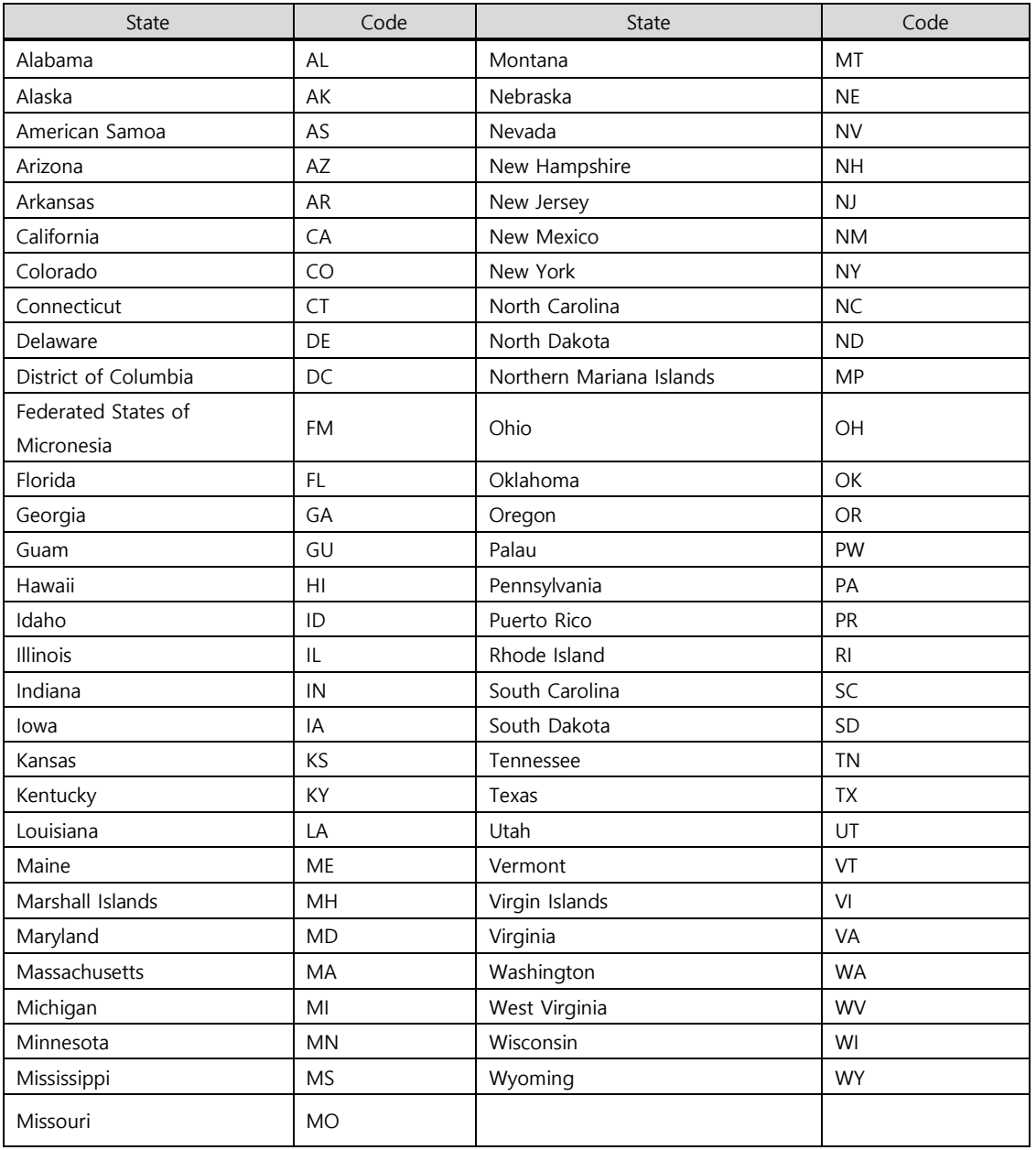

#### U.S Military Address Format

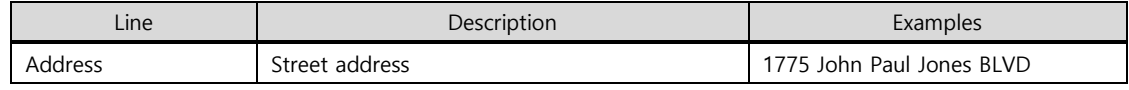

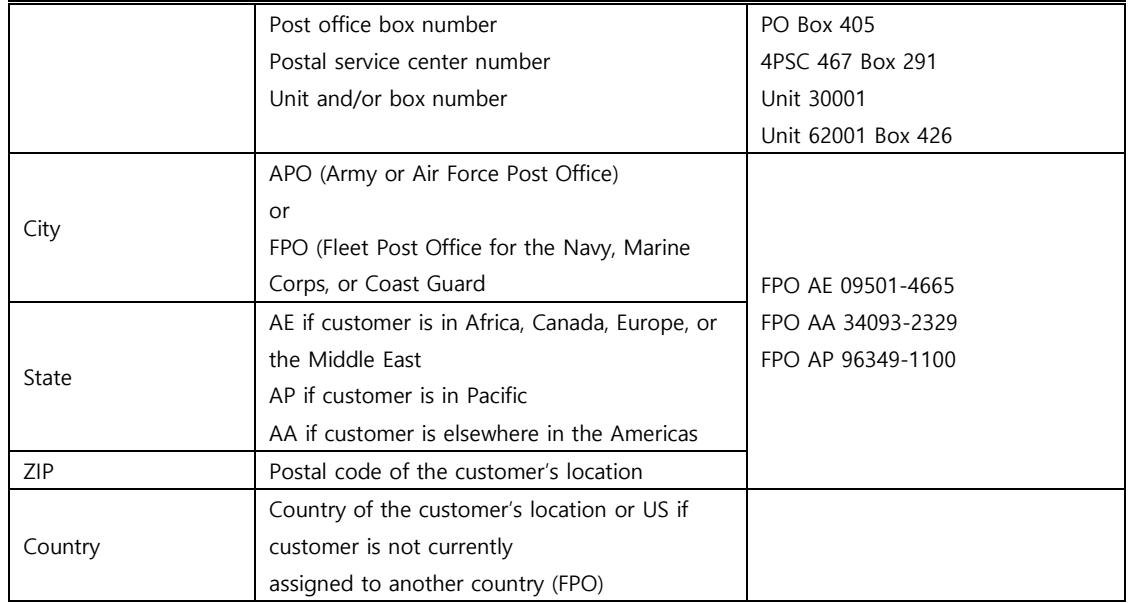

#### Canadian Province or Territory Abbreviations

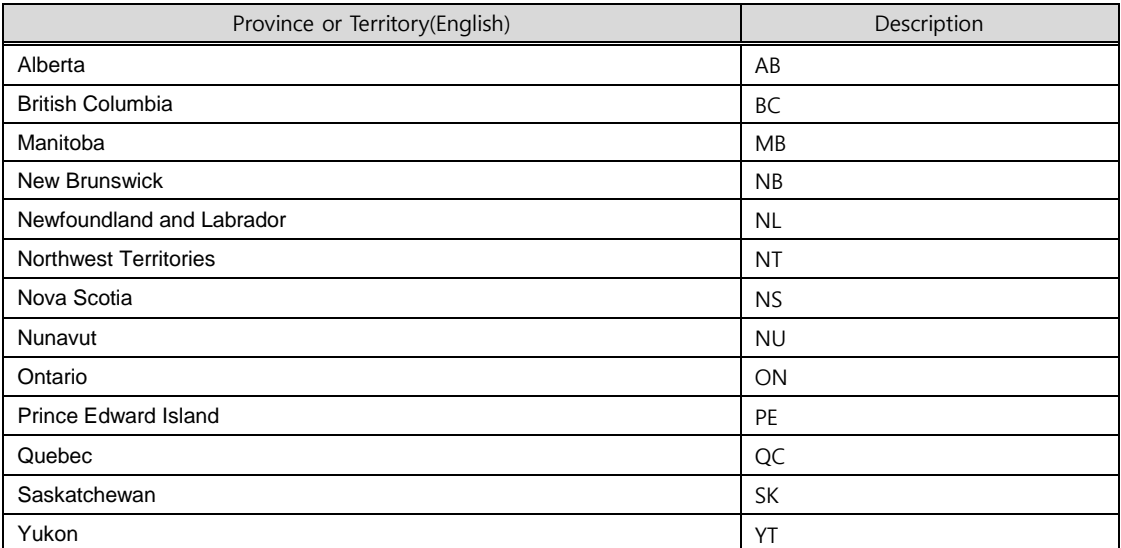

# <span id="page-43-0"></span>**D.2 For other countries (PayPal only)**

For PayPal payment method, the country and the state code of shipping address should be set as following.

#### (1) shipTo\_country

Countries stated in the below link can only be sent as a request parameter.

**https://developer.paypal.com/docs/api/reference/country-codes/**

1. For countries(**Argentina, Brazil, Canada, China, Indonesia, India, Japan, Mexico, Thailand, USA**) the **shipTo\_state** parameter is required, and you can find and use the state codes in the below link.

**<https://developer.paypal.com/docs/api/reference/state-codes/>**

- 2. If any state code is not available for above listed countries, then you may need to develop your UI to **directly input the state code from a customer**.
- 3. For other than above countries, please use **shipTo\_city** 's value into **shipTo\_state** parameter.

For the reference, if you need to distinguish shipTo\_state parameter's value for each different payment methods, it is advised to use along with *paymethod* request parameter.

# <span id="page-45-0"></span>**Appendix E PayPal Airline Parameters**

For airlines using PayPal, you will need to send the additional request parameters below.

# <span id="page-45-1"></span>**E.1 Transaction Type**

If txntype is PAYMENT, AUTHORIZE, or CAPTURE at the merchant using PayPal, it is used in addition to the request parameter.

# <span id="page-45-2"></span>**E.2 Request Parameters**

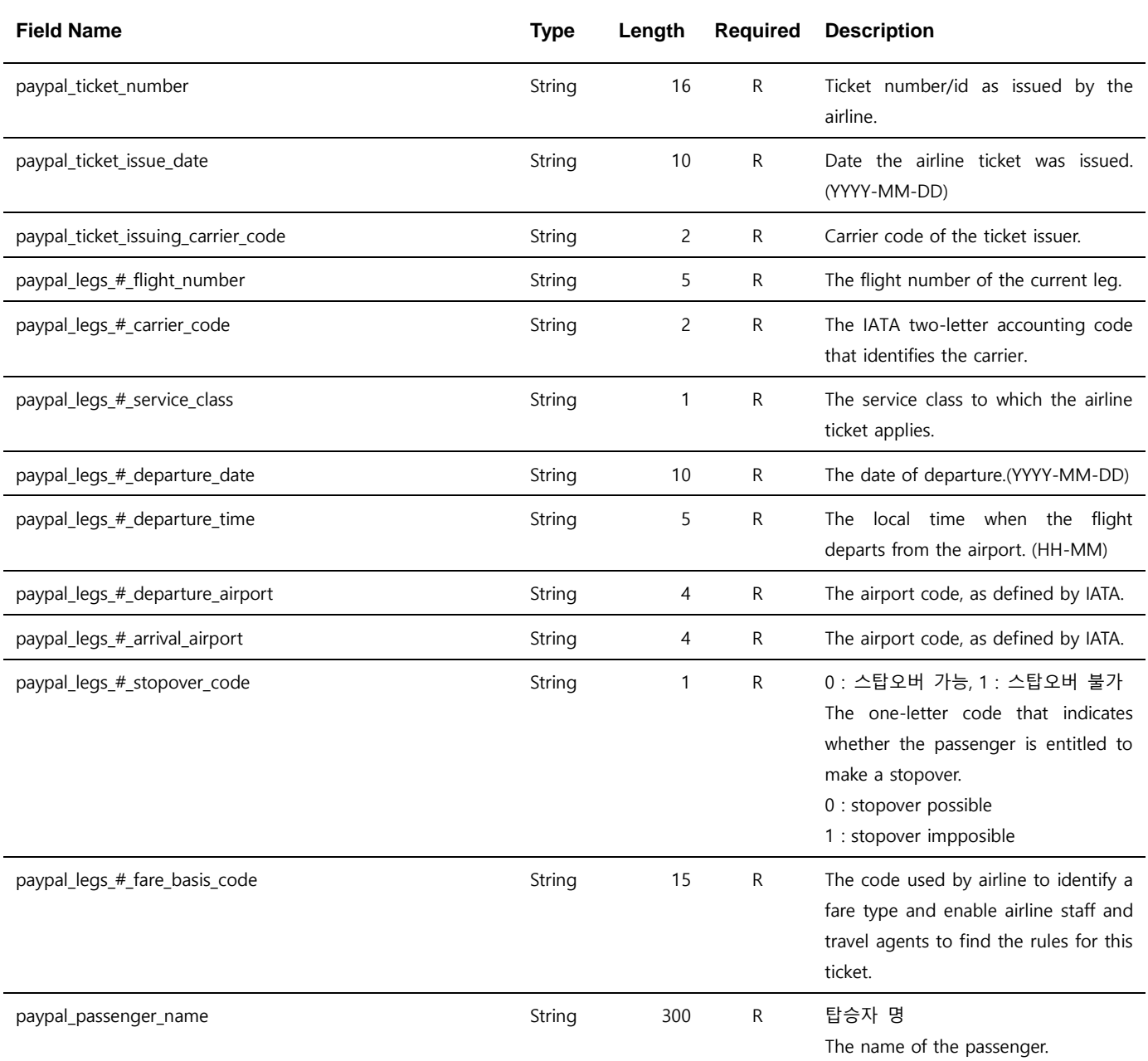

Note. 1 – The parameters are case sensitive. It is recommended to send parameters with upper/lower case letters as they are stated in this document.

Note. 2 – # starts from 0 and is increased by 1 up to the number of additional parameters. (e.g. paypal\_legs\_0\_flight\_number, paypal\_legs\_1\_flight\_number, ……)

Note  $3 - \frac{n}{\omega}$  /  $\omega$  /  $\omega$  /  $\omega$  is based on #, refers to the route information of the aircraft, and the value of # increases when there is a stopover.

# <span id="page-46-0"></span>**Appendix F PayPal ISPP Parameters**

What is PayPal ISPP? As a seller protection policy for digital products, the seller can receive compensation for all damages from PayPal in the event of a risk transaction. PayPal ISPP service can only be provided to merchants who have passed Eximbay & PayPal's screening, so please make sure to check the preliminary screening request and results before applying for it. If you are a merchant who uses the service, you must send all additional request parameters below. If it is impossible to send even one of the request parameters, please contact Eximbay in advance.

## <span id="page-46-1"></span>**F.1 Transaction Type**

If txntype is **PAYMENT**, **AUTHORIZE** at the merchant using Paypal, adds to the request parameter to use.

# <span id="page-46-2"></span>**F.2 Request Parameters**

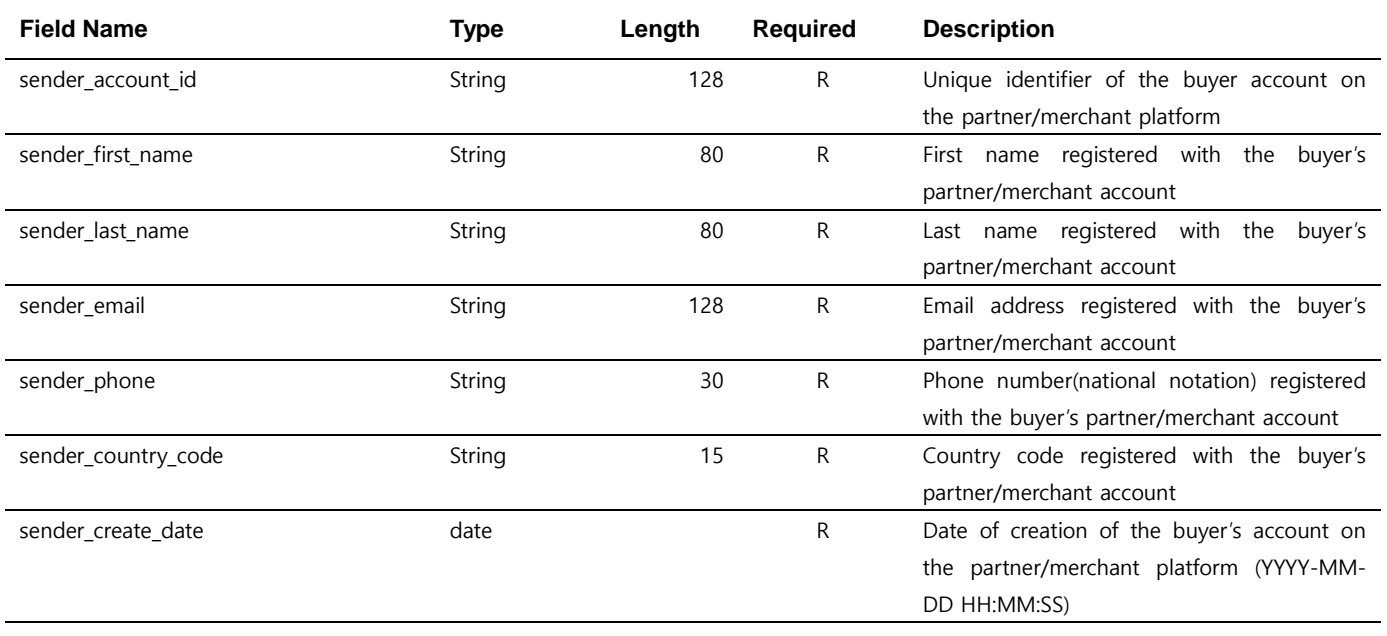

# <span id="page-47-0"></span>**Appendix G Yandex Airline Parameters**

For airlines using Yandex, you will need to send the additional request parameters below.

# <span id="page-47-1"></span>**G.1 Transaction Type**

If txntype is PAYMENT, AUTHORIZE, or CAPTURE at the merchant using Yandex, it is used in addition to the request parameter.

# <span id="page-47-2"></span>**G.2 Request Parameters**

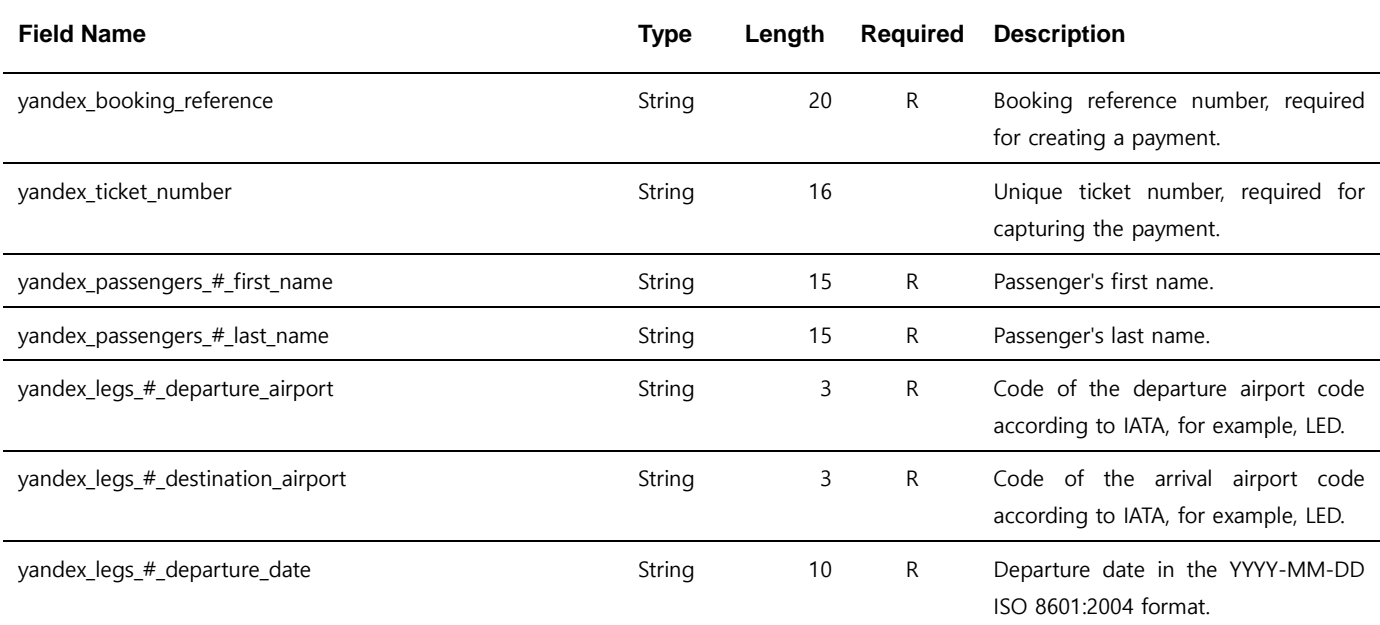

Note. 1 – The parameters are case sensitive. It is recommended to send parameters with upper/lower case letters as they are stated in this document.

Note.  $2 - #$  is an integer greater than to 0, incremented by an additional parameter. (eg. yandex passengers 0 first name)

Note. 3 – "yandex\_passengers\_#\_first\_name", "yandex\_passengers\_#\_last\_name" is a pair of parameters for one passenger information based on #, and supports up to 4 people.

Note. 4 – "yandex\_legs\_#\_departure\_airport", "yandex\_legs\_#\_destination\_airport" and "yandex\_legs\_#\_departure\_date" refer to the route information of an aircraft based on #, and the value of # increases when there is a waypoint.

# <span id="page-48-0"></span>**Appendix H DecisionManger Airline parameters**

For airlines using DM service, you will need to send the the additional request parameters below when you request credit card payment.

# <span id="page-48-1"></span>**H.1 Transaction Type**

If txntype is PAYMENT, AUTHORIZE, or CAPTURE at the merchant using DM sevice, it is used in addition to the request parameter.

#### **Field Name Type Length Required Description** item\_#\_passengerFirstName example and the string tem of the String of the String of Passenger's first name. item # passengerLastName example and the string of the String of the String of R Passenger's last name. item\_#\_passengerID example and the string term of the passenger to whom the string term of the passenger to whom the ticket was issued. For example, you can use this field for the frequent flyer number. item\_#\_passengerStatus String 32 R Your company's passenger classification, such as with a frequent flyer program. In this case, you might use values such as standard, gold, or platinum. item\_#\_passengerType example and the string string and string and string associated associated associated with the price of the ticket. You can use one of the following values: ADT: Adult CNN: Child INF: Infant YTH: Youth STU: Student SCR: Senior Citizen MIL: Military item # passengerEmail and the string 255 R Passenger's email address, including the full domain name, such as jdoe@example.com. item # passengerPhone The String 15 R Passenger's phone number. If the order is from outside the U.S., recommends that you include the country code. decisionManager travelData completeRoute String 255 R Concatenation of individual travel

# <span id="page-48-2"></span>**H.2 Request Parameters**

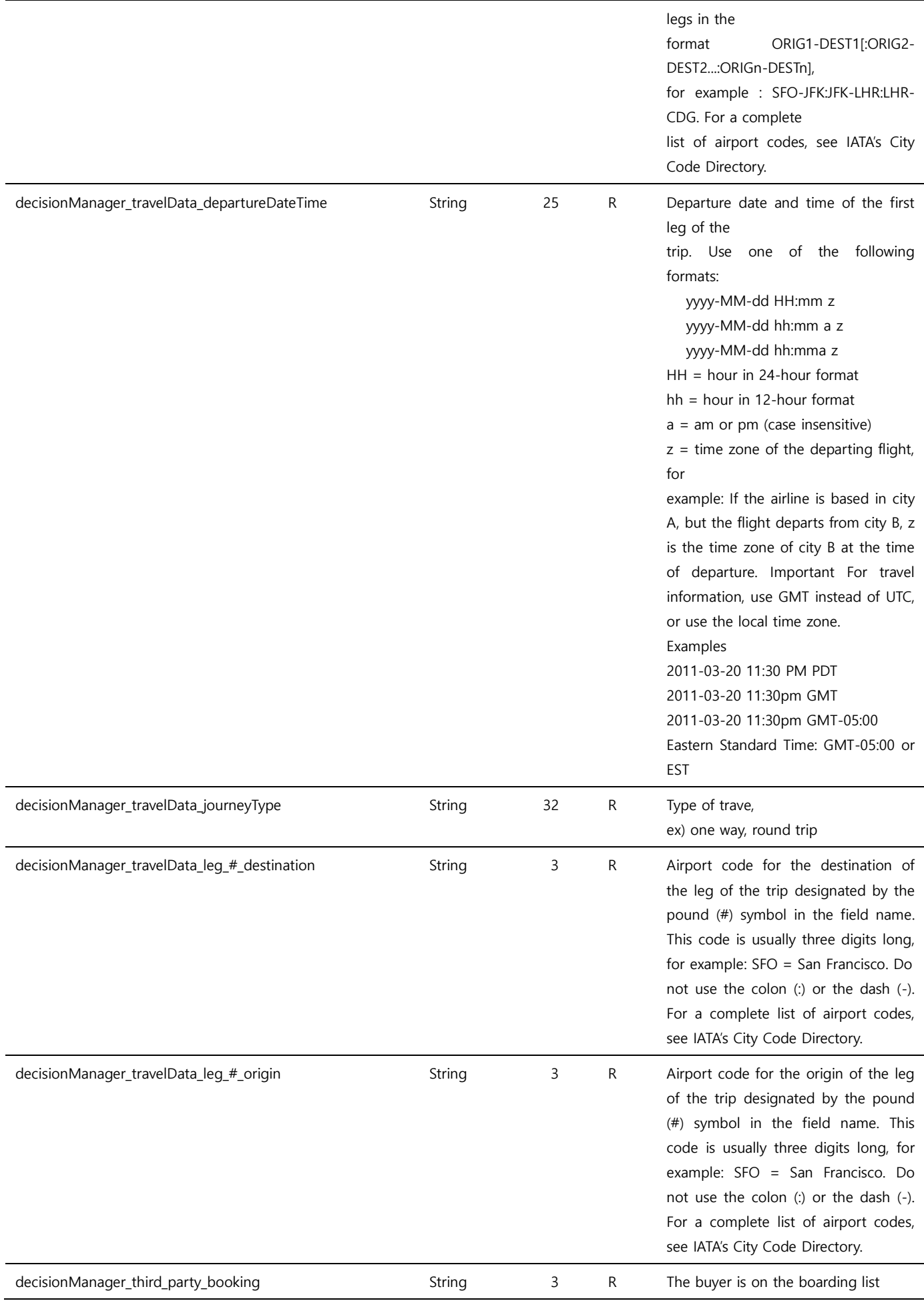

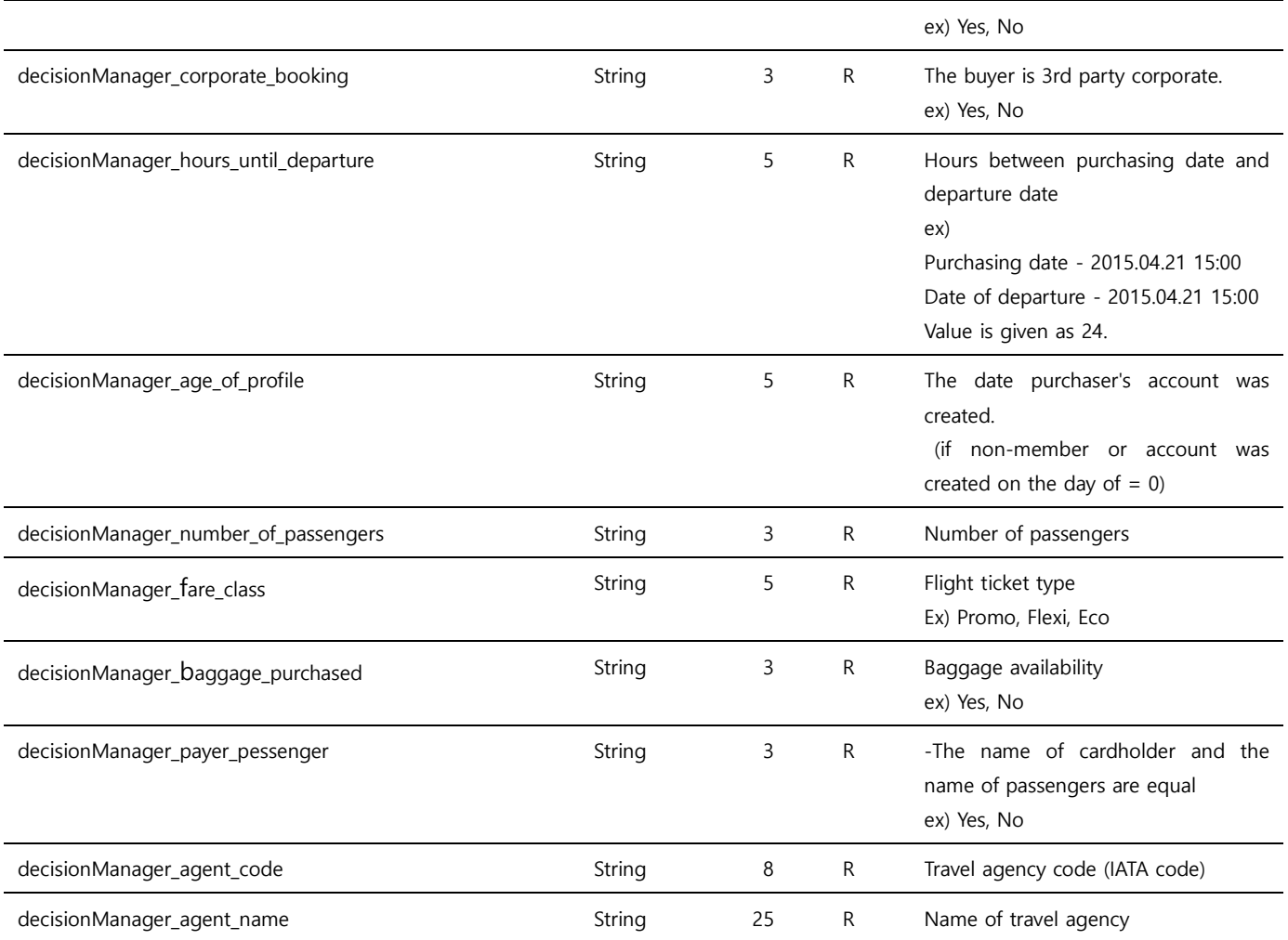

Note. 1 – The parameters are case sensitive. It is recommended to send parameters with upper/lower case letters as they are stated in this document.

Note.  $2 - #$  is a zero-based integer, *passengerFirstName ~ PassengerPhone* is repeated as many as the number of passengers.

Note. 3 – The destination and the origin of decisionManager\_travelData\_leg are repeated as many as the number of airports.